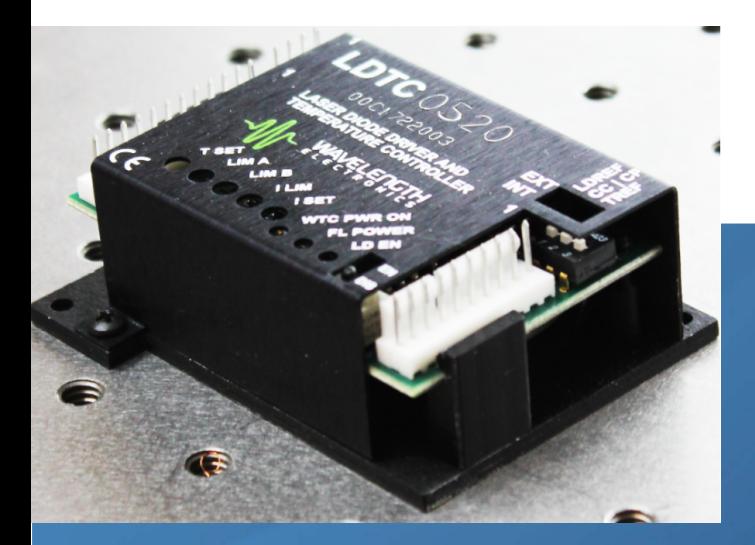

This product is sold and supported in the USA by

# **LASER LAB SOURCE** marketplace for Scientists & Engineers

### **contact@LaserLabSoure.com**

**800.887 .5065** 

www.LaserLabSource.com phone: 800-887-5065

670 South Ferguson Bozeman, MT 59718

 $^{\circ}$ 

# LDTC0520/LDTC1020 Laser Diode & Temperature Controllers DATASHEET AND OPERATING GUIDE

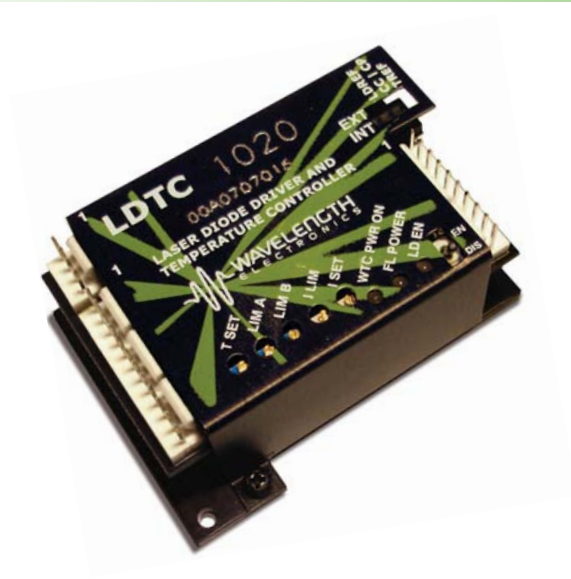

### FEATURES AND BENEFITS

- Small package size
- Single supply operation possible
- LD current range 500 mA or 1 A
- Compatible with Type A and B lasers
- Slow start laser diode protection
- Constant Current or Constant Power modes
- Adjustable laser diode current limit
- Brownout protection
- Drive up to ±2.2 A of TEC current
- Internal or External setpoint control
- Failsafe setpoint default
- Ultra-stable PI control loop
- Separate Heat & Cool current limits

### PROVEN RELIABILITY SAVES YOU TIME AND MONEY

The LDTC Laser Diode and Temperature Controller combines the proprietary FL500 and ultra-stable WTC3243 in one compact and easy-to-use module. All the controls and indicators are onboard for simple plug-and-play operation.

### APPLICATIONS

LDTC modules are in use around the world providing trouble-free reliability in range finders, telecom laser modules, military-aerospace research and development, airborne metrology, academic research, laser diode LIV testers, and more.

### POWER YOUR APPLICATION WITH THE RIGHT FEATURES

The popular FL500 is known for trouble-free operation. The current limit circuit cleanly clamps laser diode current without ringing or overshoot, and recovers without inducing a phase shift in a modulated laser signal.

The WTC3243 ultra-stable temperature control module is known for precision and reliability. Independent coolingand heating-current limits allow the LDTC to be used with thermoelectric coolers or resistive heaters, and either negative or positive temperature coefficient sensors.

### **CONTENTS**

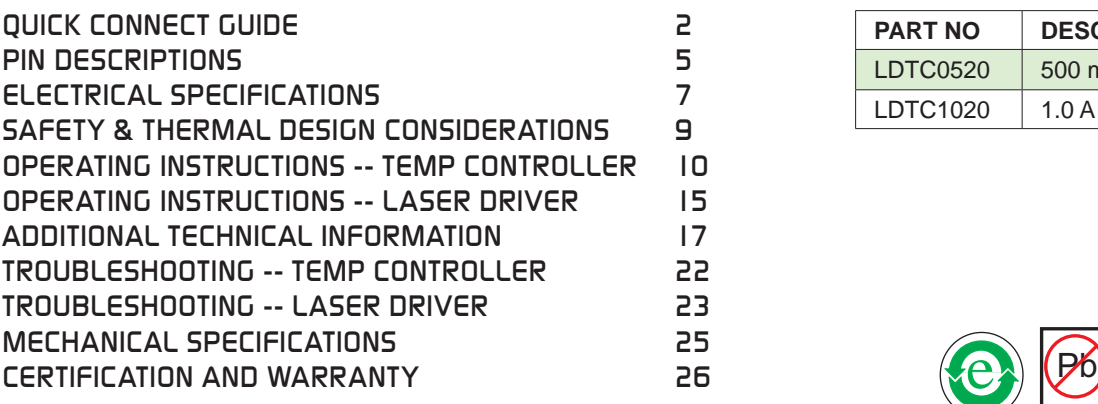

### ORDERING INFORMATION

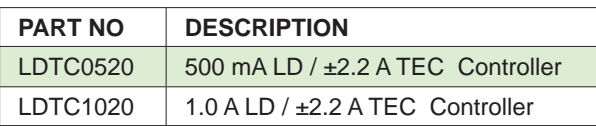

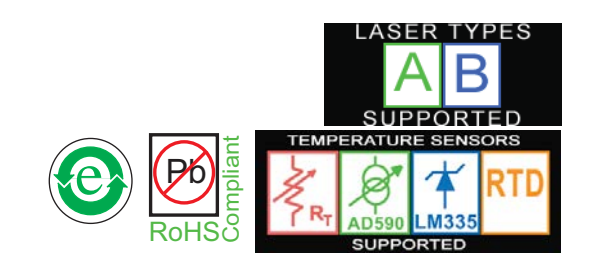

### 406-587-4910 www.teamWavelength.com

Applies to Product Revisions A – C © April 2015

PAGE

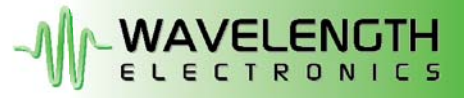

# QUICK CONNECT GUIDE

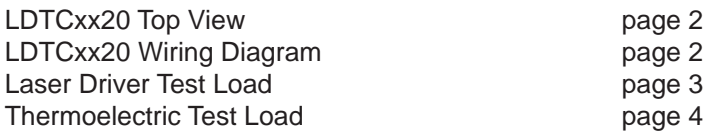

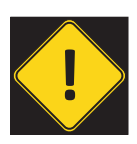

IT IS IMPERATIVE THAT YOU VERIFY THE UNIT WILL OPERATE WITHIN THE INTERNAL HEAT DISSIPATION SAFE OPERATING AREA (SOA).

OPERATING THE CONTROLLER OUTSIDE THE SOA MAY DAMAGE OR DESTROY THE LDTC AND/OR LOADS.

Visit the Wavelength Electronics website for the most accurate, up-to-date, and easy to use SOA calculator: **Laser Diode Drivers:**

http://www.teamwavelength.com/support/calculator/soa/soald.php

#### **Temperature Controllers:**

http://www.teamwavelength.com/support/calculator/soa/soatc.php

The model number is stamped on the top cover of the module. If the top cover is missing, the model number can be identified by the number of FL500 chips on the circuit board: the LDTC0520 has a single FL500 on the top; the LDTC1020 has two FL500 chips-one on each side of the circuit board.

**Figure 1** is the top view of the LDTC, illustrating the onboard switches and trimpots.

**Figure 2** is the Quick Connect diagram for the LDTCxx20 Controllers with a laser diode, separate power supplies, and a thermoelectric cooler. This is the most common application for the LDTCxx20 Controllers.

#### **DIP Switch Functions**

LDREF = Internal vs. External Laser Diode Setpoint CC | CP = Constant Current vs. Constant Power Control Mode TREF = Internal vs. External Temperature Setpoint

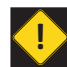

DO NOT CHANGE SWITCH POSITIONS WHILE THE OUTPUT IS ENABLED; DOING SO MAY DAMAGE THE LOAD.

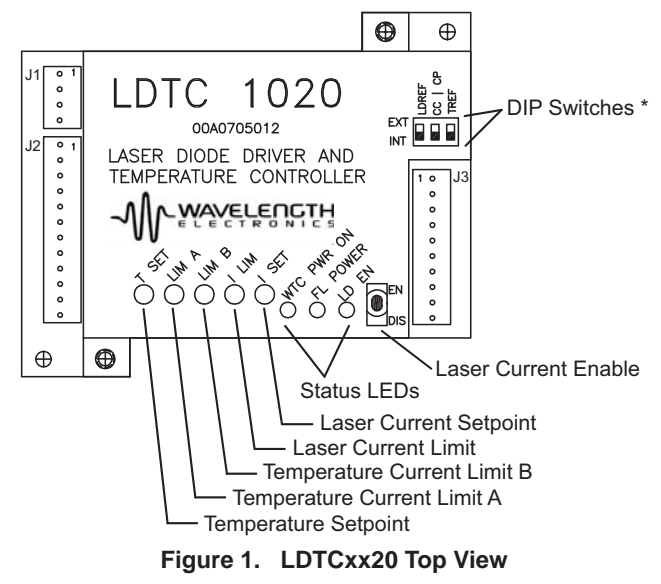

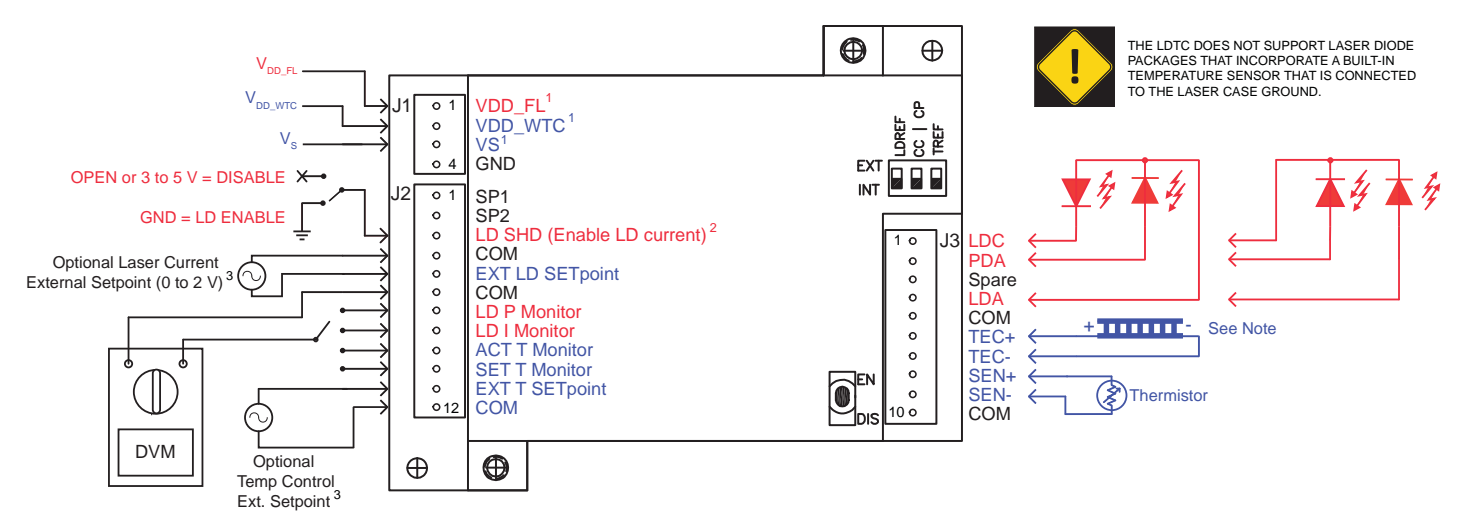

1. VDD\_WTC, VDD\_FL, and Vs can be tied together if common voltage provides sufficient compliance for laser diode and thermoelectric loads. Separate Vs if higher compliance is required for the temperature controller load.

- 2. If using the LD SHD input, set the onboard Enable/Disable switch to Enable.
- 3. Refer to Electrical Specifications for input voltage range.

#### **Figure 2. LDTCxx20 Quick Connect Wiring Diagram**

The LDTCxx20 is compatible with Type A and Type B lasers, but will not drive Type C lasers; see **Figure 3**.

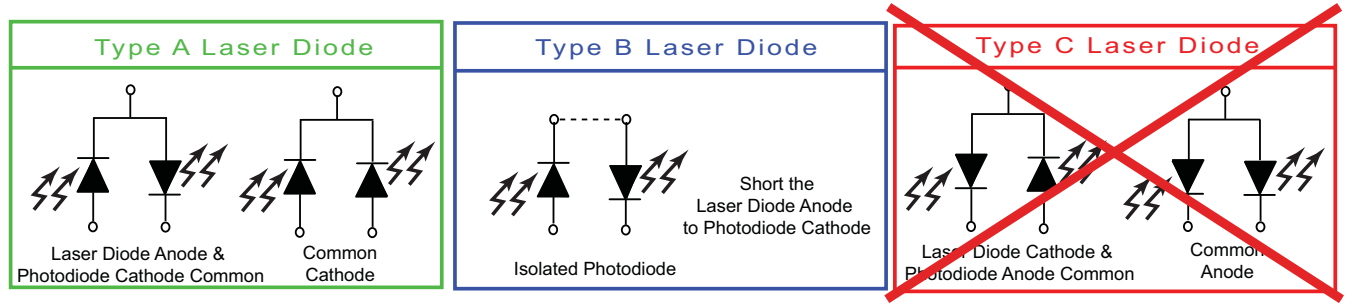

**Figure 3. Laser Type Diagrams**

For initial setup and configuration, we recommend using a simulated load while configuring the laser diode driver, until familiar with the controller operation. To pre-test or troubleshoot the temperature controller, please use the following recommended test loads.

#### RECOMMENDED LASER DRIVER TEST LOAD

For the laser diode driver, recommended simulated laser loads are shown in **Figure 4** and **Figure 5**. In Constant Current Mode, the setpoint correlates to the laser diode current flow and is measured by monitoring the current at  $I_{MON}$ . When setting  $I_{LIM}$ , turn the  $I_{LIM}$  trimpot fully counterclockwise (12 turns CCW). Then turn the setpoint trimpot fully clockwise (12 turns CW). While monitoring the  $I_{MON}$  voltage, turn the  $I_{LM}$  trimpot CW until the desired voltage relative to current is reached. Then turn the setpoint trimpot CCW until the  $I_{MON}$ voltage is affected and stop. The limit is now set and the current can be adjusted within the limit range.

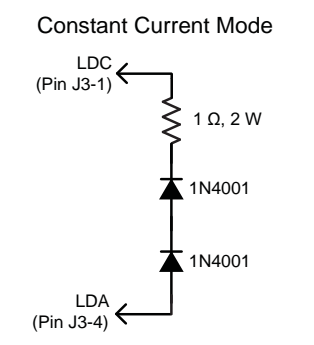

**Figure 4. Constant Current Mode**

In Constant Power Mode, the setpoint correlates to the photodiode feedback current, which represents a fraction of the light power emitted by the laser diode. Photodiode current is measured by monitoring  $P_{MOM}$ .

Constant Power Mode

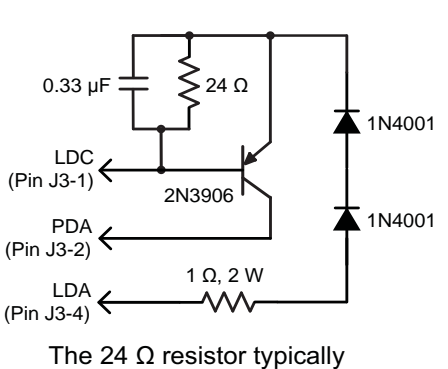

produces approximately 30 mA laser driver current. Vary the resistor value to change the output current.

**Figure 5. Constant Power Mode**

**NOTE:** To determine the actual drive current, measure the voltage drop across the 1  $\Omega$  resistor. Do not insert an ammeter in series with the output circuit; doing so may cause instability in the control loop. To stay within the Safe Operating Area,  $V_s$  must not exceed 5 V.

#### RECOMMENDED THERMOELECTRIC TEST LOAD

For the temperature controller, recommended simulated thermoelectric and thermistor circuits are shown in **Figure 6**  and **Figure 7**. Configuring the temperature controller using test loads is recommended for setting the thermoelectric controller limits or to check the temperature controller operation.

#### Thermal Test Load

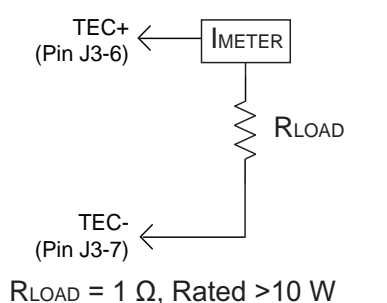

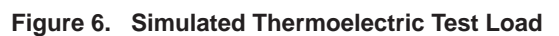

Simulated Thermistor

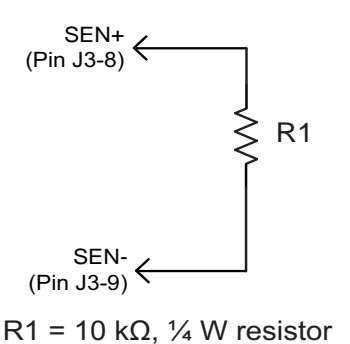

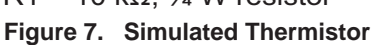

This circuit simulates a 10 kΩ thermistor operating at 25°C. Use the 100 μA bias current setting to create a 1 V sensor signal. Other resistor values can be used depending on the sensor voltage you wish to simulate. To drive cooling current, set SET T to 1.35 V and to drive heating current, set SET T to 0.85 V.

**NOTE:** To stay within the Safe Operating Area, V<sub>s</sub> must not exceed 5 V.

# PIN DESCRIPTIONS

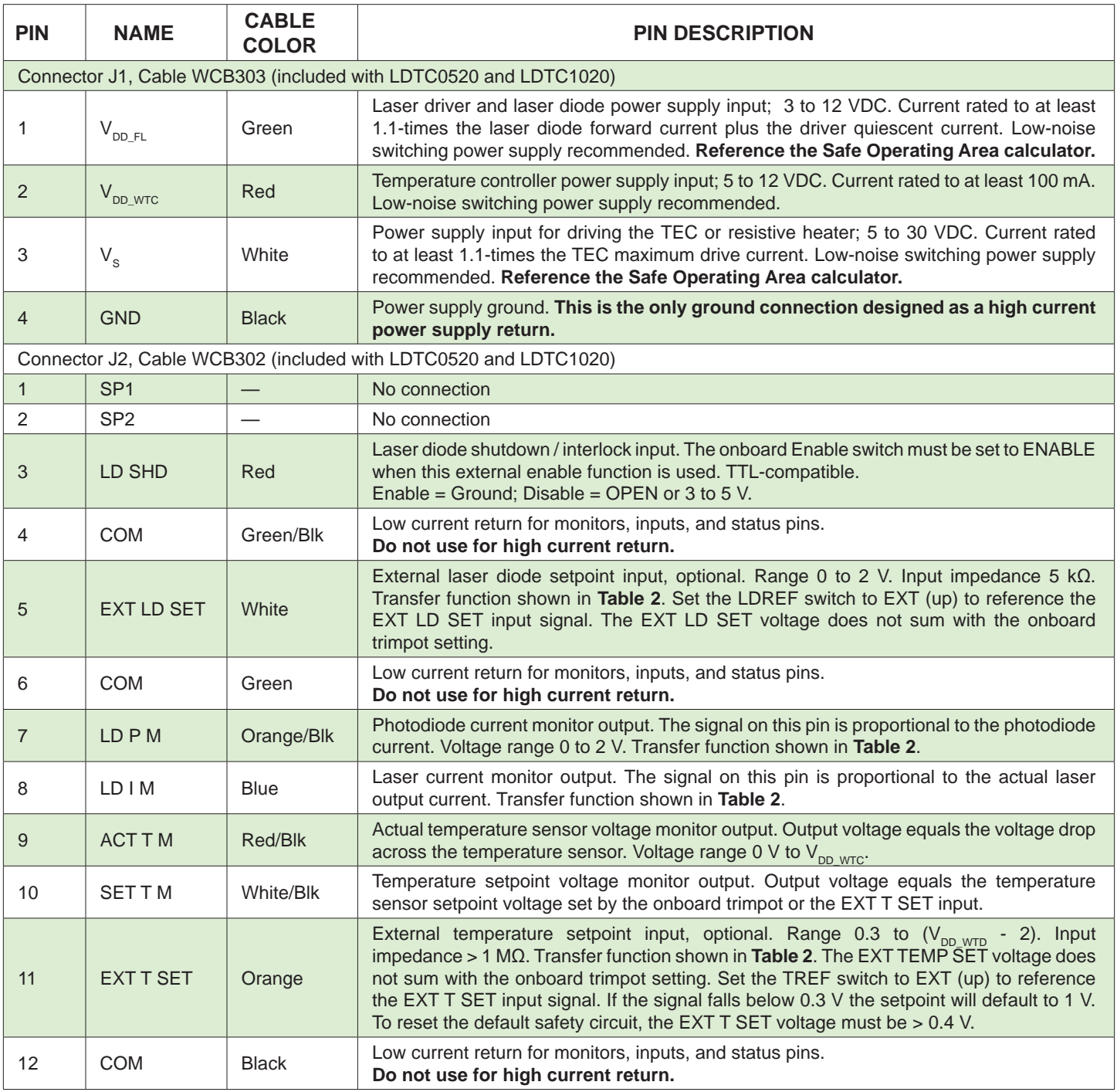

**Table 1. Pin Descriptions and Wire Colors**

Continued ...

# PIN DESCRIPTIONS (CONTINUED)

| <b>PIN</b>                                                       | <b>NAME</b> | <b>CABLE</b><br><b>COLOR</b> | <b>PIN DESCRIPTION</b>                                                                                                    |  |
|------------------------------------------------------------------|-------------|------------------------------|----------------------------------------------------------------------------------------------------|--|
| Connector J3, Cable WCB301 (included with LDTC0520 and LDTC1020) |             |                              |                                                                                                    |  |
|                                                                  | <b>LDC</b>  | <b>Black</b>                 | Laser diode cathode connection                                                                                                    |  |
| 2                                                                | <b>PDA</b>  | White                        | Photodiode anode connection                                                                                                    |  |
| 3                                                                | <b>PDC</b>  | <b>Blue</b>                  | Photodiode cathode connection                                                                                                    |  |
| $\overline{4}$                                                   | <b>LDA</b>  | Red                          | Laser diode anode connection                                                                                                    |  |
| 5                                                                | <b>COM</b>  | Green                        | Low current return for monitors, inputs, and status pins.<br>Do not use for high current return.                                                                                                    |  |
| 6                                                                | TEC+        | Red/Blk                      | Positive side of TEC. This pin supplies the current to the TEC (when using NTC<br>sensors). Refer to the operating instructions for proper connections to a TEC or<br>Resistive Heater based on the type of sensor being used. |  |
| 7                                                                | TEC-        | Orange                       | Negative side of TEC. This pin sinks the current from the TEC (when using<br>NTC sensors).                                                                                                    |  |
| 8                                                                | SEN+        | White/Blk                    | Positive side of temperature sensor. Bias current is driven from SEN+ to SEN-.                                                                                                    |  |
| 9                                                                | SEN-        | Orange/Blk                   | Ground connection for the temperature sensor. Refer to the Specifications table for input<br>voltage range. Do not use for high current return.                                                                                |  |
| 10                                                               | <b>COM</b>  | Green/Blk                    | Low current return for monitors, inputs, and status pins.<br>Do not use for high current return.                                                                                                    |  |

**Table 2. Control and Monitor Transfer Functions**

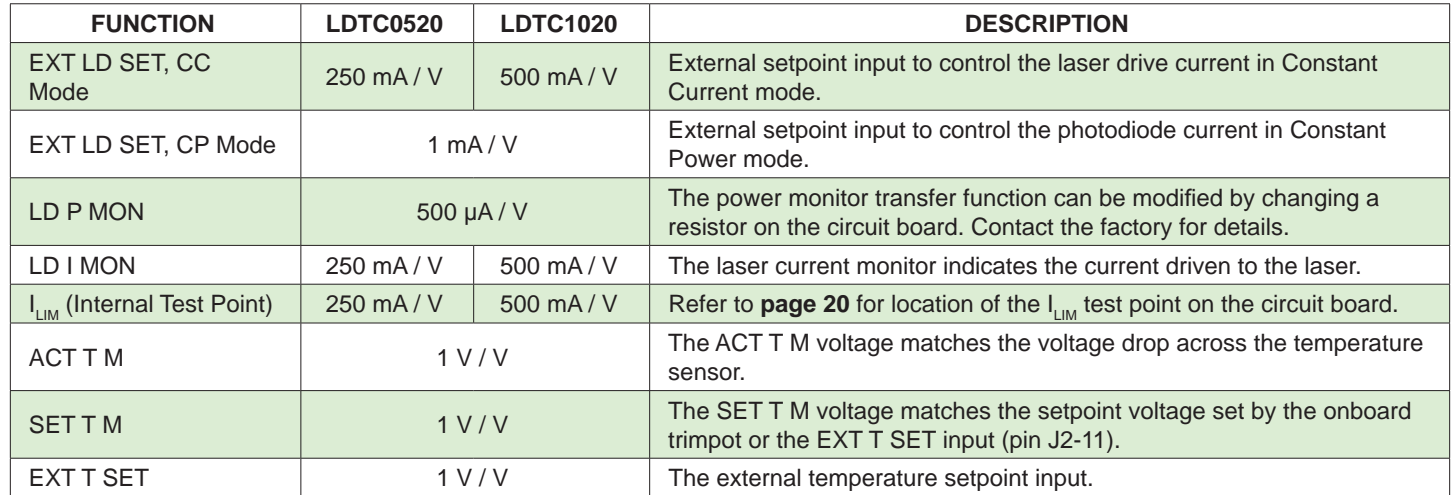

#### **Table 3. Wiring Diagram Reference and LIM Trimpot Functions**

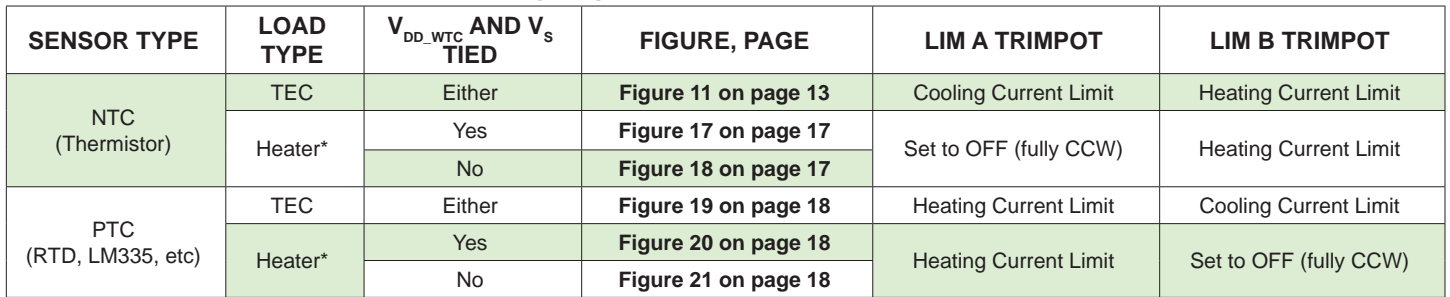

\* Setting the LIM A and LIM B trimpots requires a special procedure when using a resistive heater.

# ELECTRICAL SPECIFICATIONS

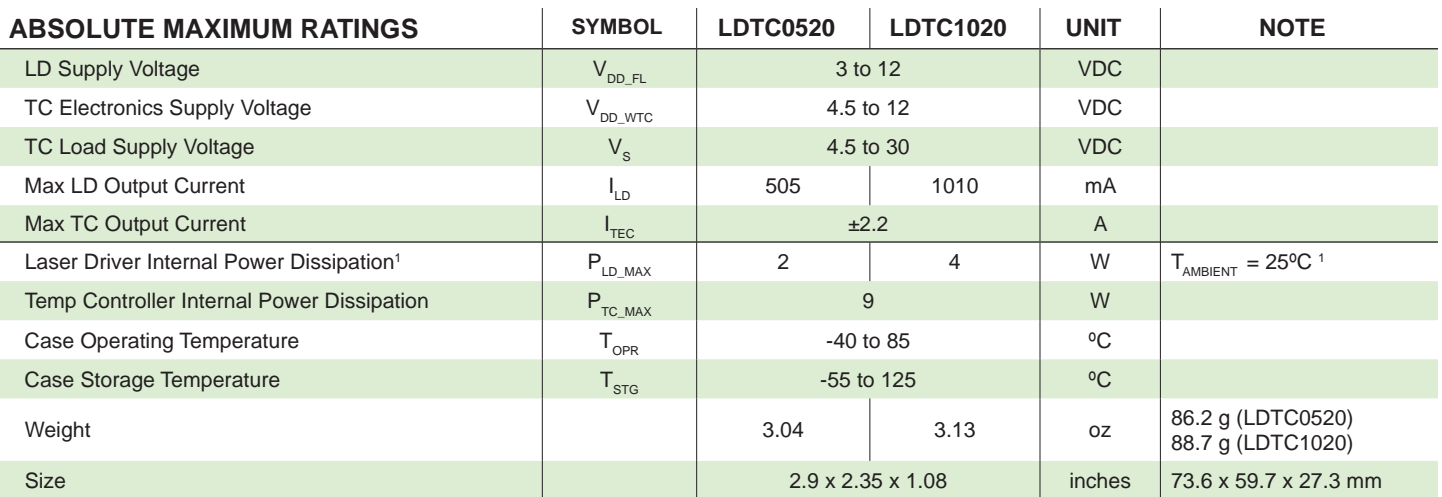

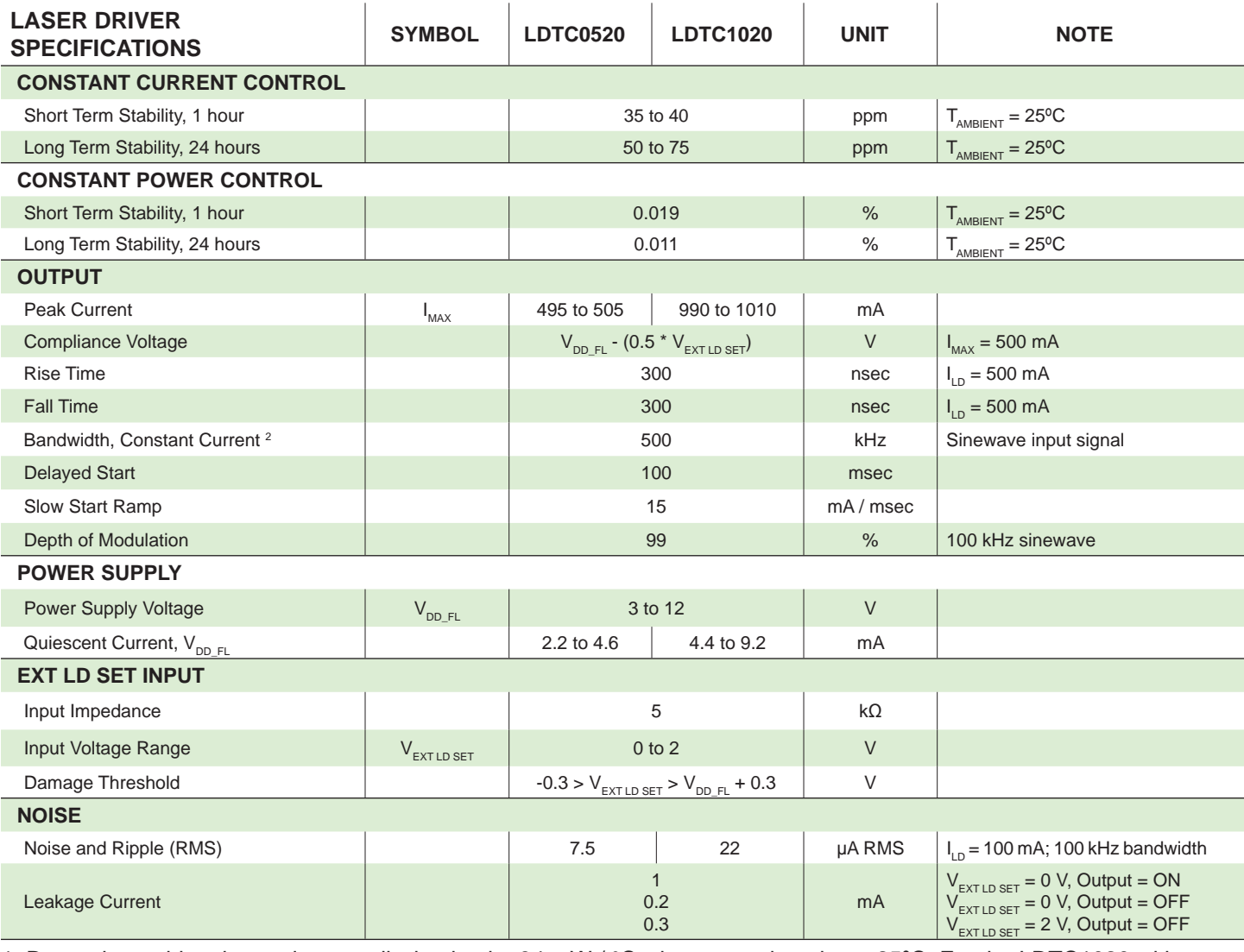

1. Derate laser driver internal power dissipation by 34 mW / °C when operating above 25ºC. For the LDTC1020 with dual FL500 chips, derating should be applied to both chips for a total of 68 mW / °C.

2. Modulation bandwidth in Constant Power mode is dependent on photodiode bandwidth, and is typically lower than the bandwidth in Constant Current mode because of the frequency response of the photodiode.

# ELECTRICAL SPECIFICATIONS (CONTINUED)

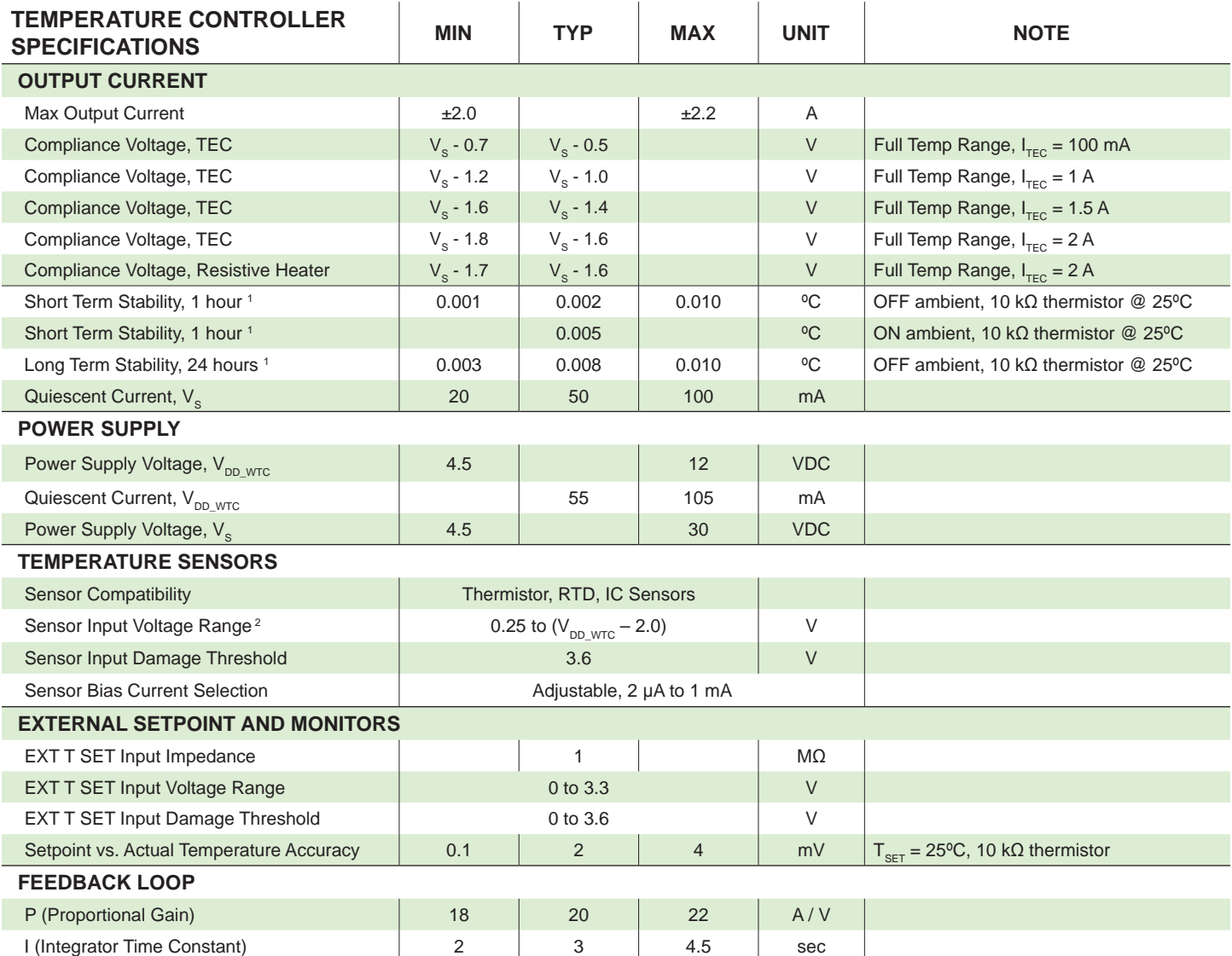

 $1.$  When using resistive heaters, stability can only be consistently achieved when specified temperatures are 10 $\degree$ C or more above ambient.

<sup>2.</sup> The sensor bias source has a compliance up to (V<sub>DD\_WTC</sub> – 2.0 V). In normal operation this limits the sensor voltage range to (0.25 V to V<sub>DD\_WTC</sub> – 2.0 V). While voltages up to ±0.5 V outside this range on the EXT T SET pin will not damage the unit, the controller will not provide proper control under these conditions.

NOTE: Operation at  $V_s > 5$  V or  $V_{DDFL} > 5$  V requires evaluation of the SOA curves and current limit settings. Damage to the LDTC will occur if it is operated outside the Safe Operating Area (SOA). See our online SOA calculator for: WTC3243 at http://www.teamwavelength.com/support/calculator/soa/soatc.php FL500 at http://www.teamwavelength.com/support/calculator/soa/soald.php.

# SAFETY INFORMATION & THERMAL DESIGN CONSIDERATIONS

#### SAFE OPERATING AREA — DO NOT EXCEED INTERNAL POWER DISSIPATION LIMITS

Before attempting to operate the LDTC, it is imperative that you first determine that the laser driver and temperature controller will operate within the *Safe Operating Area* (SOA). Operating the unit outside of the SOA may damage the controller or the load, and will void the warranty.

Go to the Wavelength Electronics website for the most accurate, up-to-date, and easy to use SOA calculators: **Laser Diode Drivers:**

#### http://www.teamwavelength.com/support/calculator/soa/soald.php **Temperature Controllers:**

http://www.teamwavelength.com/support/calculator/soa/soatc.php

SOA charts are included in this datasheet for quick reference (**page 22**), but we recommend you use the online tools instead.

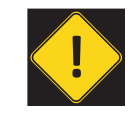

TO ENSURE SAFE OPERATION OF THE LDTC CONTROLLER, IT IS IMPERATIVE THAT YOU DETERMINE IF THE UNIT IS GOING TO BE OPERATING WITHIN THE INTERNAL HEAT DISSIPATION SAFE OPERATING AREA (SOA).

For more information on Safe Operating Area, see our Application Note *[AN-LDTC01: The Principle of the Safe](http://www.teamwavelength.com/downloads/notes/an-ldtc01.pdf)  Operating Area*.

When you assemble and mount the TEC (or heater), heatsink, and temperature sensor, make sure the physical connections between the components are solid. We recommend using thermal paste or thermal washers at the load/TEC and TEC/heatsink interfaces. The thermistor must be in firm contact with the load in order to achieve stable and reliable temperature control.

#### PREVENT DAMAGE FROM ELECTROSTATIC DISCHARGE

Before proceeding, it is critical that you take precautions to prevent electrostatic discharge (ESD) damage to the driver and your laser. ESD damage can result from improper handling of sensitive electronics, and is easily preventable with simple precautions.

Enter the search phrase "*ESD Precautions for Handling Electronics*" in an internet search engine to find information on ESD-safe handling practices.

We recommend that you always observe ESD precautions when handling the LDTC controller and loads.

### THEORY OF OPERATION

The LDTC Laser Diode Driver and Temperature Controller combines Wavelength's proprietary FL500 and highly stable WTC3243 in one compact module.

The LDTC0520 employs a single FL500 laser diode control chip; the LDTC1020 parallels two FL500 chips. The current source continually monitors the actual output current, compares it to the setpoint, and adjusts the current if there is a difference between the two signals.

It may be useful to remember that you do not directly set the drive current setpoint; instead, you adjust a voltage signal that represents the output current. The setpoint voltage is controlled by the onboard trimpot or by an external input.

As current is driven through the load, there is a voltage drop across the load because of the impedance. As the current increases, the voltage drop may increase to the point that it reaches the Compliance Voltage limit of the current source. Once that occurs the current source is no longer able to increase the current driven to the load even if you increase the setpoint.

The LDTC laser driver includes features that help protect your laser and make the driver more versatile in a wide array of applications:

- The current limit is set by an onboard trimpot and protects the laser from over-current conditions. The current limit circuit is designed to avoid overshoot, ringing, or saturating the control elements, and recovers from limit events without phase shifts or inversions.
- Slow-start delays the current ramp by 100 msec, and then ramps the current to setpoint at a rate of 15 mA / msec.
- The photodiode feedback control loop allows for Constant Power operation whereby the driver adjusts the laser forward current in order to maintain a constant photodiode current.
- Brownout protection switches off the laser diode drive current if  $V_{DD$   $FL}$  drops below 2.7 VDC.

The WTC3243 delivers bidirectional current to a Peltier Effect thermoelectric cooler, or unidirectional current to a resistive heater. The controller adjusts the output current in order to change the temperature of the sensor that is connected to the thermal load. The goal is to make the voltage across the sensor match the setpoint voltage, and then keep them equal in spite of changes to ambient conditions and variations in thermal load.

### LDTC0520 / LDTC1020 LASER DIODE AND TEMPERATURE CONTROLLER

The controller measures the load temperature by driving a current through the temperature sensor and measuring the voltage drop across it. Similarly to the laser driver, you do not directly adjust the setpoint on the temperature controller; rather, you adjust a voltage signal that represents the sensor voltage at the desired temperature setpoint. The controller continuously compares the setpoint voltage and the actual sensor voltage. If there is a difference between the two signals the controller adjusts the output current—thereby driving the TEC or heater to change temperature—until the difference is zero.

Once the actual sensor voltage equals the setpoint voltage, the controller makes minor adjustments to the output current in order to keep the difference at zero.

The controller includes features that help protect the load from damage, and also make it more versatile in a wide array of applications.

- Independent heating and cooling current limits to protect from thermal runaway situations.
- The temperature setpoint can be adjusted with the onboard trimpot or by an external voltage signal.
- Control loop: the controller employs a smart Proportional-Integrating control loop to adjust the drive current. The proportional term is user-adjustable, and when properly configured will quickly settle the load to temperature with minimal overshoot and ringing.

# OPERATING INSTRUCTIONS -- TEMPERATURE CONTROLLER

These instructions are written for the most common application of the LDTCxx20 Controllers: driving a laser diode, and controlling a Peltier-type thermoelectric cooler with a 10 kΩ thermistor sensor. We recommend you read and completely understand these instructions before proceeding with wiring the controller. Information for other configurations is also included in the technical support section on **page 17.**

Wavelength recommends configuring the temperature controller before configuring the laser diode driver. Additionally, we recommend using test loads to simulate the thermistor, TEC or heater, laser diode, and photodiode. Schematics for test loads are presented in **Figure 6** and **Figure 7 on page 4**.

These instructions detail the steps necessary to configure the current limits for the temperature controller using a test load. Once that is done, the controller is reconfigured with the thermal load and sensor for your application. Then the laser driver is configured with a test load. Finally, the laser diode is connected and the LDTCxx20 is ready to enter regular service.

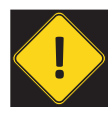

MAKE CERTAIN THE OUTPUT LEADS ARE NOT SHORTED. IF THE LASER OUTPUT OR TEMPERATURE CONTROLLER OUTPUT LEADS ARE SHORTED DURING SETUP, CURRENT WILL FLOW AND THE LDTC MAY BE DAMAGED.

Wavelength recommends that initial wiring and configuration of the LDTCxx20 is performed with test loads in place of the TEC and thermistor. Using test loads reduces the risk of damaging expensive components, and can make the configuration process simpler.

The configuration sequence is as follows:

- Connect the power supplies and test loads
- Set the current limit
- Replace the test loads with your temperature sensor and TEC
- Configure for external or local (internal) control
- Adjust the temperature setpoint and monitor the controller

#### NECESSARY EQUIPMENT

The following equipment is the minimum necessary to configure the LDTC for basic operation.

- LDTC controller
- Power supplies; choose low-noise power supplies for the best performance and refer to **page 11** for details on each power supply requirement.
	- $V_{DD-FL}$  power supply for the laser driver electronics and the laser diode
	- $V_{DDWTC}$  power supply for the temperature controller electronics
	- $V_s$  power supply to drive the TEC
- Digital multimeter, 4-½ digit resolution recommended
- Laser diode
- Thermistor or other temperature sensor
- Peltier-type thermoelectric module, or resistive heater, heatsink for the temperature-controlled load, mounting hardware, thermal washers or paste
- Connecting wires

#### ONBOARD ADJUSTMENTS AND CONTROLS

**Figure 8** shows the onboard adjustments and controls that are accessible with the cover on.

#### **DIP Switch Functions**

LDREF = Internal vs. External Laser Diode Setpoint CC | CP = Constant Current vs. Constant Power Control Mode TREF = Internal vs. External Temperature Setpoint

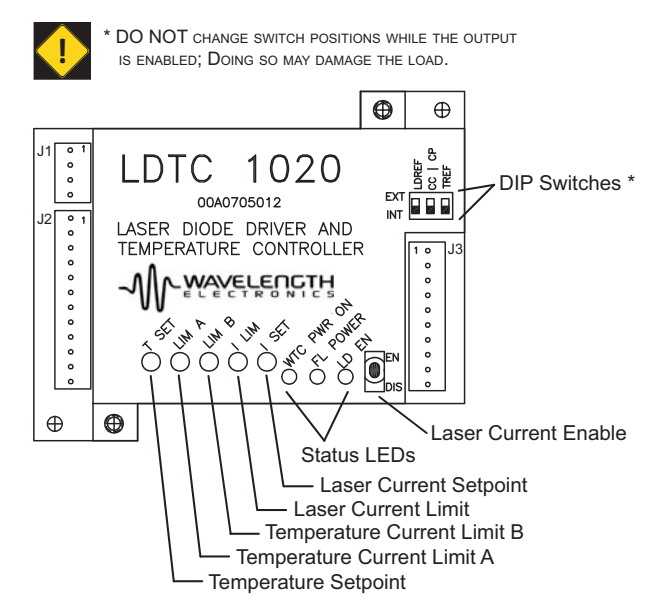

**Figure 8. LDTC Top View**

#### POWER SUPPLY REQUIREMENTS

The power supplies can be configured in a number of different ways in order to integrate the LDTC more smoothly into your application. The instructions provided in the Configuration sections are for separate power supplies.

If the laser anode is connected to the laser diode case, special precautions must be followed when configuring the power supply. Refer to **page 21** for more detailed information.

Likewise, if the thermistor or TE module are case-common with the laser diode, the LD and temperature controller power supplies may need to be isolated from each other, or a bipolar supply may be required. Refer to **page 21**.

- Separate  $\bm{\mathsf{V}}_{\texttt{DD\_WTC}}, \bm{\mathsf{V}}_{\texttt{S}},$  and  $\bm{\mathsf{V}}_{\texttt{DD\_FL}}$ 
	- $\bullet\,$  V<sub>DD\_WTC</sub> must be rated to at least 100 mA
	- $V_{\rm s}$  must be rated for at least 1.1-times the current of the temperature controller load
	- $V_{DDFL}$  must be rated for 1.1-times the laser current plus 10 mA for the laser driver electronics
- Tied  $V_{_{DD\ NTC}}$  and  $V_{_{S}}$ , separate  $V_{_{DD\ FL}}$ 
	- The temperature controller power supply must be rated for at least 1.1-times the maximum TEC or heater current, plus 100 mA for the TEC control electronics
	- $V_{DDE}$  must be rated for 1.1-times the laser current plus 10 mA for the laser driver electronics
	- Refer to **page 21 f**or important information if the power supply inputs will be tied
- All three power supply inputs tied together and driven from a single supply.
	- The power supply must be rated for at least 1.1-times the maximum TEC or heater current, plus 1.1-times the maximum laser diode current, plus 100 mA for the TEC control electronics, plus 10 mA for the laser driver electronics
	- Refer to **page 21** for important information if the power supply inputs will be tied

Wavelength recommends using the best quality power supplies available. Noise on the power supply inputs will affect the overall system noise performance, particularly on the laser driver.

#### WIRE THE TEMPERATURE CONTROLLER POWER SUPPLIES AND TEST LOADS

Reference **Figure 9** and wire the temperature controller power supplies. Also connect the digital multimeter to the monitor pins, as shown.

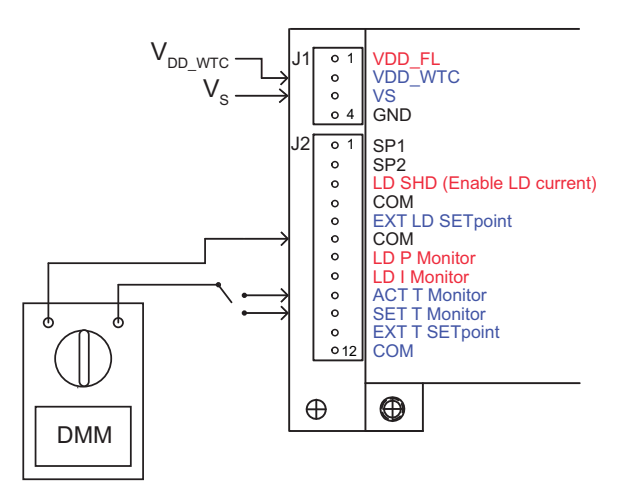

**Figure 9. Temperature Controller Power Supply and Monitor Wiring**

Next wire the temperature controller test loads, referencing **Figure 10** for details. With the test loads, to stay within the Safe Operating Area,  $V_{\rm s}$  must not exceed 5 V.

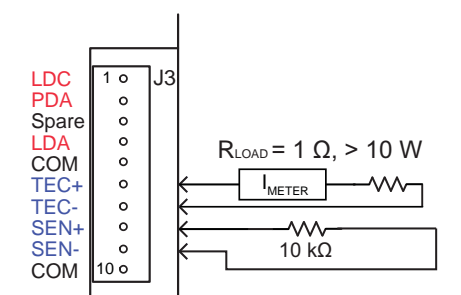

**Figure 10. Temperature Controller Test Load Wiring**

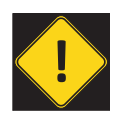

**SENSOR WILL DRIVE MAXIMUM CURRENT THROUGH THE SENSOR WILL DRIVE MAXIMUM CURRENT THROUGH THE** TEC OR HEATER, POTENTIALLY DAMAGING IT.

### SET THE TEMPERATURE CONTROLLER CURRENT LIMITS

These instructions are for a TEC application; if you are using a resistive heater refer to **page 17** for instructions.

Refer to the datasheet for your TEC to determine the maximum allowable drive current  $(I_{LM})$ . Measure the exact resistance of the test load  $(R_{LOAD})$ , then calculate the V<sub>LIM</sub> voltage drop:

**Equation 1.**  $V_{\text{L}} = I_{\text{L}} * R_{\text{L}}$ 

Adjust the simulated thermistor to a total resistance value of 10 kΩ Ohm to simulate room temperature.

Switch on the  $V_{DD\_WTC}$  and  $V_{S}$  power supplies; the WTC POWER ON LED will illuminate green. As soon as power is applied the temperature controller is active and will drive current through  $R_{\text{LOAD}}$ .

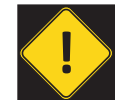

THE TEMPERATURE CONTROLLER OUTPUT IS ENABLED AS soon as power is supplied to V<sub>dd wtc</sub> and V<sub>s</sub>. The<br>WTC PWR ON LED illuminates green when power IS ON TO THE TEMPERATURE CONTROLLER.

Next adjust the T SET trimpot fully counter-clockwise to simulate a "high temperature" setpoint; this will cause the controller to drive current through  $R_{\text{LOAD}}$  in the direction that would cause a TEC to heat. Adjust the LIM B trimpot until the voltage displayed on the voltmeter matches the  $V_{\text{LIM}}$ value calculated above.

Adjust the T SET trimpot fully clockwise to simulate a "low temperature" setpoint. This will cause the temperature controller to drive current through  $R_{\text{LOAD}}$  in the direction that would cause a TEC to cool. Adjust the LIM A trimpot until the voltage matches  $V_{LIM}$ .

Finally, adjust the T SET trimpot until the voltage across  $R_{\text{LOD}}$  is zero. This step ensures that when the TEC and thermistor are connected the temperature setpoint will be approximately 25ºC, and the controller will not drive high current through the TEC.

Switch off the power supplies.

### WIRE THE LDTC FOR YOUR TEMPERATURE CONTROL APPLICATION

Remove the test loads, and reconfigure the temperature controller with your temperature sensor and load. Refer to Table 4 to find the proper wiring diagram for your configuration.

If the sensor is not a 10 k $\Omega$  thermistor then you must make internal modifications to the LDTC; refer to page 18.

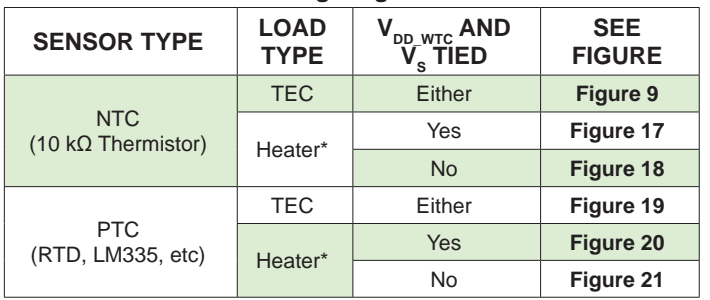

**Table 4. Wiring Diagram Reference**

\* Note that setting the LIM A and LIM B trimpots requires a different procedure when using a resistive heater.

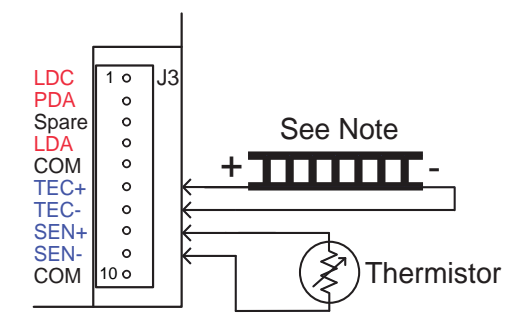

Note: Current flows from TEC+ to TEC-. Connect the TEC+ lead to pin J3-6 and the TEC- lead to pin J3-7. Keep the wires as short as possible to reduce lead voltage drop at high current.

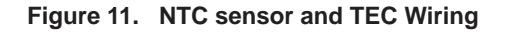

#### CONFIGURE ONBOARD OR EXTERNAL SETPOINT CONTROL

The temperature setpoint can be controlled with an onboard trimpot, or by external signal input to pin J2-11.

Select the temperature setpoint reference by setting the TREF switch; refer to **Figure 12**. To use the onboard trimpot for temperature setpoint control, set the TREF switch to INT (down). To reference the EXT T SET input, set the TREF switch to EXT (up).

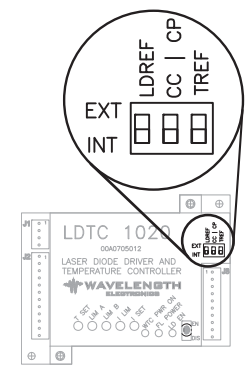

**Figure 12. Configuration DIP Switches** 

### ADJUST THE TEMPERATURE SETPOINT

If the LDTC is configured for onboard temperature control, the setpoint is adjusted using the T SET trimpot, accessible through the hole in the cover. The temperature setpoint corresponds directly to the desired voltage drop across the temperature sensor.

If the LDTC is configured for external setpoint control, connect the signal source to pin J2-11. Example setpoint circuits are shown on **page 20**, and the transfer function for the EXT T SET input is shown in **Table 2**.

If the external temperature setpoint signal falls below 0.3 V, the failsafe circuit in the controller will reset the temperature setpoint to 1 V, corresponding to 25ºC when using a 10 kΩ thermistor. To reset the failsafe circuit, the external setpoint voltage must be set to > 0.4 V. The default safety temperature can be changed at the factory; contact Sales for more information.

#### MONITOR SENSOR VOLTAGE AND SETPOINT VOLTAGE

Connector J2 includes outputs for monitoring actual temperature sensor voltage and temperature setpoint voltage. The specifications for the pins are indicated on **page 5**, and the transfer functions listed in **Table 2 on page 6**.

### CONTROL LOOP TUNING

The PI loop parameters are configured at the factory, and designed to work for a wide range of loads and applications. The factory defaults are:

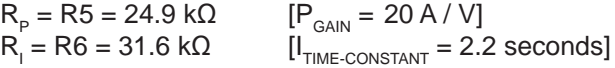

**Table 5** lists the suggested resistor values for  $R_{\rm p}$  versus sensor type and the ability of the thermal load to change temperature rapidly.

Table 5. Proportional Gain Resistor R<sub>p</sub> vs. Sensor Type and Thermal Load Speed

| <b>PROPORTIONAL</b><br><b>GAIN RESISTOR</b><br>R, | <b>PROPORTIONAL</b><br>GAIN (A/V) | <b>SENSOR TYPE /</b><br><b>THERMAL LOAD</b><br><b>SPEED</b> |
|---------------------------------------------------|-----------------------------------|-------------------------------------------------------------|
| $4.99 k\Omega$                                    | 5                                 | Thermistor / Fast                                           |
| 24.9 $k\Omega$                                    | 20                                | Thermistor / Slow                                           |
| 100 $k\Omega$                                     | 50                                | RTD / Fast                                                  |
| Open                                              | 100                               | RTD / Slow                                                  |
| 24.9 k $\Omega$                                   | 20                                | AD590 or LM335 /<br>Fast                                    |
| $100 k\Omega$                                     | 50                                | AD590 or LM335 /<br>Slow                                    |

Use **Equation 2** to calculate  $R_p$  from  $P_{GAN}$ . **Equation 2.** Calculating R<sub>p</sub> from P<sub>GAIN</sub>

$$
\mathsf{R5} = \mathsf{R}_{\mathsf{p}} = \left(\frac{100,000}{100} - 1\right) \ \ [\Omega]
$$

To calculate  $P_{GAM}$  from  $R_{p}$  use **Equation 3**.

Equation 3. Calculating P<sub>GAIN</sub> from R<sub>P</sub>

$$
PGAIN = \left(\frac{100}{\frac{100,000}{R_{P}} + 1}\right) [A / V]
$$

### To locate R<sub>i</sub> and R<sub>P</sub> on Rev C only, refer to Figure 13.

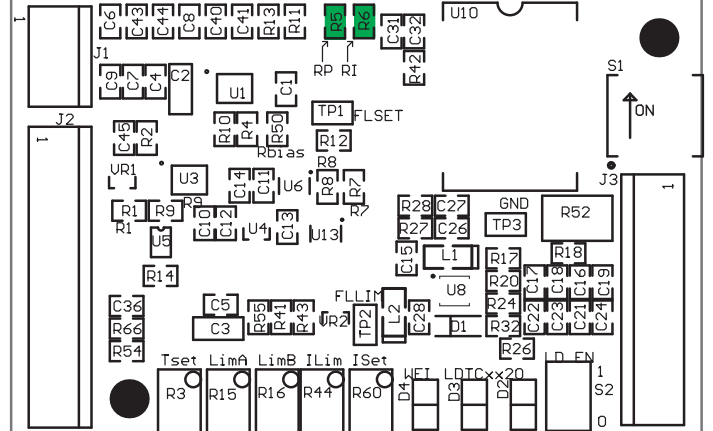

Figure 13. R<sub>P</sub> and R<sub>I</sub> Component Locator (Topside of Board) **Product Rev C only**

Table 6 lists the suggested resistor values for R<sub>1</sub> versus sensor type and the ability of the thermal load to change temperature rapidly.

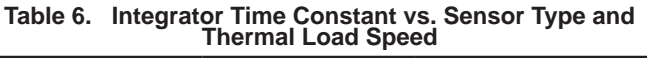

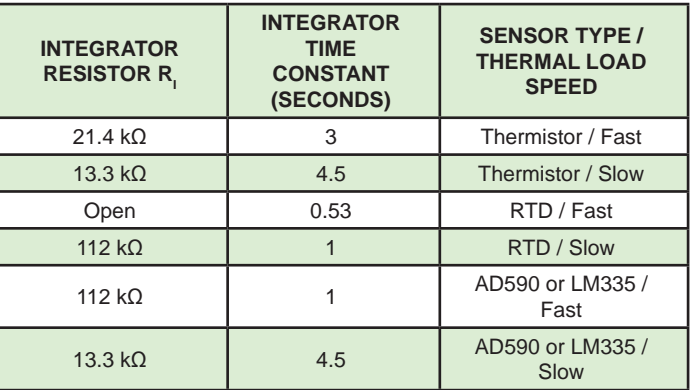

**Equation 4** demonstrates how to calculate a value for R. given a desired integrator time constant. The Integrator Time Constant,  $I_{TC}$ , is measured in seconds.

**Equation 4.** Calculating R<sub>ı</sub> from I<sub>τc</sub>

$$
R6 = R_{\rm l} = \left(\frac{100,000}{(1.89) I_{\rm TC} - 1}\right) [\Omega]
$$

**Equation 5** demonstrates how to calculate the  $I_{TC}$ , given a value for R<sub>I</sub>.

**Equation 5.** Calculating  $I_{rc}$  from  $R_1$ 

$$
I_{\text{TC}} = (0.53) \left( \frac{100,000}{R_{\text{i}}} + 1 \right) \text{ [Seconds]}
$$

To locate  $\mathsf{R}_{_\mathsf{I}}$  and  $\mathsf{R}_\mathsf{P}$  on Rev A & B only, refer to **Figure 14**.

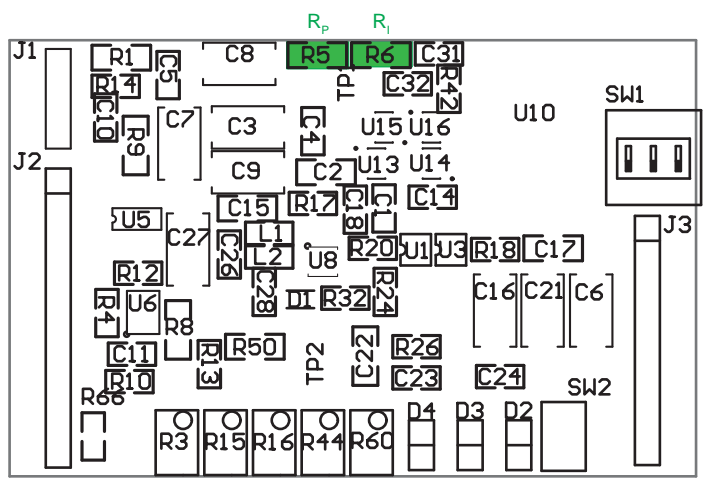

Figure 14. R<sub>P</sub> and R<sub>I</sub> Component Locator (Topside of Board) **Product Rev A & B only**

# OPERATING INSTRUCTIONS -- LASER DRIVER

Wavelength recommends that initial wiring and configuration of the LDTCxx20 is performed with test loads in place of the laser. Using test loads reduces the risk of damaging expensive components, and can make the configuration process simpler.

The configuration sequence is as follows:

- Connect the power supply and test load
- Set the current drive limit
- Replace the test load with your laser diode
- Adiust the laser drive setpoint
- Configure for external or local (internal) control
- Adjust the current setpoint and monitor the driver

#### WIRE THE LASER DRIVER POWER SUPPLY AND TEST LOAD

The current limit is set with the driver in Constant Current mode and can be set in two ways; the method described here is done with the cover on the LDTC but requires the output current be enabled. An alternate method is presented on **page 20**.

Leave in place all the components that were connected during the temperature controller configuration, and now wire the laser driver power supply per **Figure 15**.

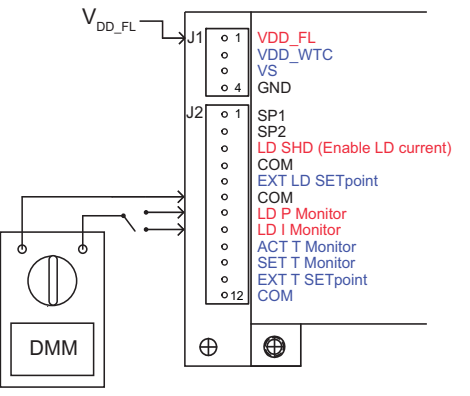

**Figure 15. Laser Driver Power Supply and Monitor Wiring**

Next wire the laser driver test load; refer to **Figure 16**. With the test loads, to stay within the Safe Operating Area,  $V_s$ must not exceed 5 V.

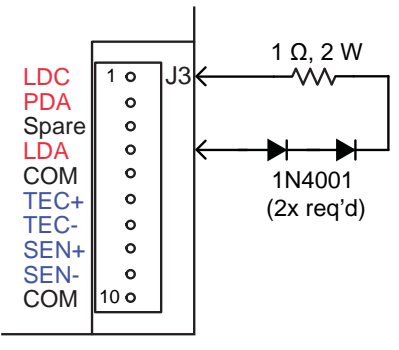

**Figure 16. Laser Driver Test Load Wiring**

### SET THE LASER DRIVER CURRENT LIMIT

Refer to the datasheet for your laser diode to determine the maximum allowable drive current  $(I_{LM})$ . Measure the exact resistance of the test load  $(R_{LOAD})$ , then calculate the V<sub>LIM</sub> voltage drop across the test load resistor:

**Equation 6.**  $V_{\text{LIM}} = I_{\text{LIM}} * R_{\text{LOAD}}$ 

Set the I SET trimpot to zero by turning fully counterclockwise at least 12 turns; set the I LIM trimpot to full-scale by turning it clockwise at least 12 turns. Set the CC | CP switch to CC.

Switch on the  $V_{DD-FL}$  power supply; the FL POWER LED will illuminate green. Set the onboard laser output switch to EN to enable the current; the LD EN LED will illuminate green.

Adjust the I SET trimpot clockwise until the voltage on the LD I Monitor pins (pin J2-8 to J2-6) matches the  $V_{\text{L}}$  value calculated above. Now adjust the I LIM trimpot down by turning counter-clockwise until the voltage on the voltmeter starts to change. Now the limit is set at the maximum desired operating current.

Measure the voltage on the LD I MON pin; it should correspond to the desired limit current value. Refer to **Table 2** for the LD I MON transfer function for your LDTC model, and verify that the drive current is correct using this equation:

**Equation 7.**  $I_{LD} = V_{LD MON}$  \* Transfer Function

Adjust the I SET trimpot counter-clockwise to zero the setpoint current. Set the enable switch to DIS to disable the output current, and switch off the  $V_{\text{DD-FI}}$  power supply. Remove the test load.

To practice using the driver in Constant Power mode, refer to **page 3** for the Constant Power test circuit.

### LDTC0520 / LDTC1020 LASER DIODE AND TEMPERATURE CONTROLLER

#### WIRE THE LDTC FOR YOUR LASER DRIVER APPLICATION

If you are comfortable with the operation of the LDTC laser driver, connect your laser diode per **Figure 2 on page 2**. This figure also shows how to connect the optional external enable switch and external setpoint signal source. Example setpoint circuits are shown on **page 20**. The transfer function for the EXT LD SET input is shown in **Table 2**.

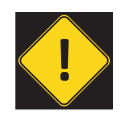

**!** DO NOT INSERT OR REMOVE THE LASER DIODE FROM THE CIRCUIT WHILE POWER IS APPLIED TO THE LDTC. THE LASER DIODE MAY BE DAMAGED OR DESTROYED.

#### SET CONSTANT POWER OR CONSTANT CURRENT CONTROL MODE

Refer to **Figure 12**, and set the mode switch for Constant Current or Constant Power mode: the mode switch is the center DIP switch, labeled "CC | CP". For Constant Current mode operation, set the switch to INT (down); for Constant Power mode, set the switch to EXT (up).

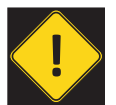

**IDO NOT ADJUST THE CC | CP SWITCH WHILE THE OUTPUT**<br>IS ENABLED AND DRIVING A LASER DIODE. THE LASER DIODE MAY BE DAMAGED OR DESTROYED.

In CC mode, the setpoint voltage correlates directly to the laser diode current. In CP mode the setpoint correlates to the photodiode feedback current. See **Table 2 on page 6** for the transfer functions for CC and CP mode.

#### SET THE DRIVER FOR ONBOARD OR EXTERNAL SETPOINT CONTROL

Next, set the reference source for the laser current setpoint.

To use the onboard trimpot to control the laser current setpoint (Constant Current mode) or the laser power (Constant Power mode),

- 1. Set the LDREF DIP switch to INT (down).
- 2. Ensure that LD SHD (pin J2-3) is tied to ground.

To use an external setpoint signal,

- 1. Set the LDREF DIP switch to EXT (up).
- 2. Connect the signal source to EXT LD Setpoint (pin J2-5).
- 3. Ensure that the LD SHD (pin J2-3) is tied to ground.

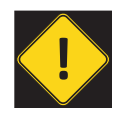

**IN DO NOT ADJUST THE LDREF SWITCH WHILE THE OUTPUT IS<br>ENABLED AND DRIVING A LASER DIODE. THE LASER DIODE** MAY BE DAMAGED OR DESTROYED.

The laser output enable can be controlled from the onboard switch, or by an external signal. If the external switch is used, the onboard switch must be set to EN (enabled).

Both the external enable signal and the onboard enable switch must be set to ENABLE for the LDTC to drive current to the laser.

#### ADJUST THE LASER OUTPUT SETPOINT

If the LDTC is configured for onboard laser control, the setpoint is adjusted using the I SET trimpot, accessible through the hole in the front cover.

If the LDTC is configured for external setpoint control, connect the signal source to pin J2-5. Example setpoint circuits are shown on **page 20**, and the transfer function for the EXT LD SET input is shown in **Table 2**.

#### MONITOR LASER DIODE AND PHOTODIODE **CURRENT**

Connector J2 includes monitors for laser forward current and photodiode current. Pin J2-8 is LD I Mon and pin J2-7 is LD P Mon.

The LD I Mon pin outputs a voltage proportional to the laser diode forward current according to the transfer functions listed in **Table 2**.

Both monitor signals are available at all times, regardless of whether the driver is operating in CC or CP mode.

The LD P Mon pin outputs a voltage proportional to the photodiode current; refer to **Table 2** for the transfer function. The standard maximum photodiode current is 2 mA. The photodiode current range can be changed by replacing a 1206-sized surface-mount resistor on the circuit board; contact the factory for assistance.

### ADDITIONAL TECHNICAL INFORMATION

This section includes useful technical information on these topics:

- Set the Current Limit When Using Resistive Heaters
- Wire the LDTC Temperature Controller, Alternate **Applications**
- Set the Sensor Bias Current Resistor
- Use The LM335
- Use The AD590
- Adjust Sensor Gain
- External Setpoint Circuits
- An Alternate Method for Setting the Laser Driver Current Limit
- **Safely Tie the Power Supply Inputs**
- Safe Operating Area Calculation

### SET THE CURRENT LIMIT WHEN USING RESISTIVE HEATERS

The instructions on **page 12** do not apply when a resistive heater is used. Follow the instructions provided here instead.

First, set up the controller per **page 13.** Then follow these steps:

- Calculate the voltage drop across the load resistor at the limit current:  $V_{LIM} = I_{LIM} * R_{LOAD}$
- Adjust the "thermistor" test load to 10 kΩ resistance
- Place the multimeter leads across the test load resistor
- Switch on the power supplies
- Adjust T SET fully counter-clockwise to simulate a high temperature setpoint
- If you are using an NTC sensor:
- If  $V_{DDWTC}$  and  $V_s$  are tied, the LIM A trimpot must be set to zero (fully counterclockwise at least 12 turns). This trimpot is irrelevant if  $V_{DDWTC}$  and  $V_s$  are separated.
- Adjust the LIM B trimpot until the voltage measured across  $R_{\text{LOAD}}$  matches  $V_{\text{LM}}$  calculated above.
- If you are using a PTC sensor:
- If  $V_{DDWTC}$  and  $V_s$  are tied, the LIM B trimpot must be set to zero (fully counterclockwise at least 12 turns). This trimpot is irrelevant if  $V_{DDWTC}$  and  $V_s$  are separated.
- Adjust the LIM A trimpot until the voltage measured across  $R_{\text{LOAD}}$  matches  $V_{\text{LM}}$  calculated above
- Now adjust the T SET trimpot until the voltage across  $R_{\text{conn}}$  is close to zero. This step helps ensure the controller will not drive high current once the resistive heater is attached.
- Switch off the power supplies, disconnect the test loads, and rewire the LDTC for your application.

#### WIRE THE LDTC TEMPERATURE CONTROLLER, ALTERNATE APPLICATIONS

The LDTC can be wired in a number of different configurations using different temperature sensors and load transducers. **Table 7** identifies which wiring diagram to use for each case.

If the sensor is not a 10 k $\Omega$  thermistor then you must make internal modifications to the LDTC. Refer to page 18 and **page 19** for instructions on changing the internal gain resistor and sensor bias resistor.

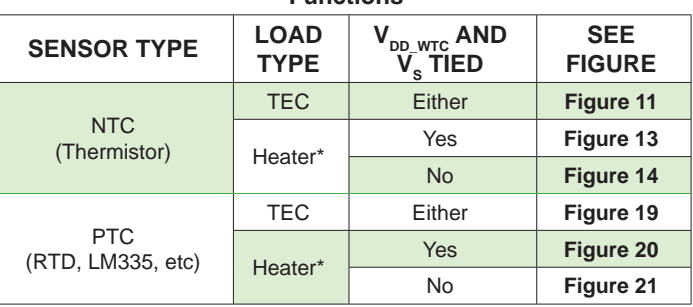

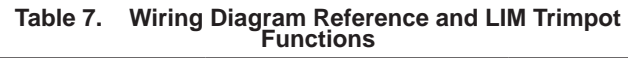

\* Note that setting the LIM A and LIM B trimpots requires a different procedure when using a resistive heater.

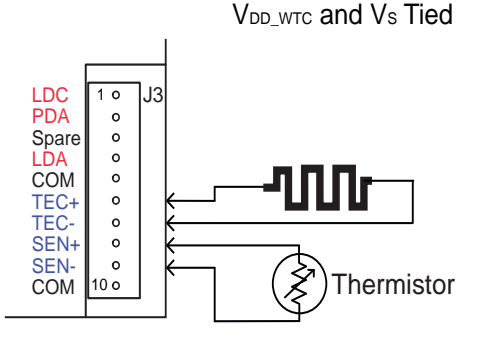

Set LIM A trimpot to zero (fully counterclockwise)

**Figure 17. Wiring for NTC Sensor and Resistive Heater,**   $V_{DDWTC}$  and  $V_s$  Tied

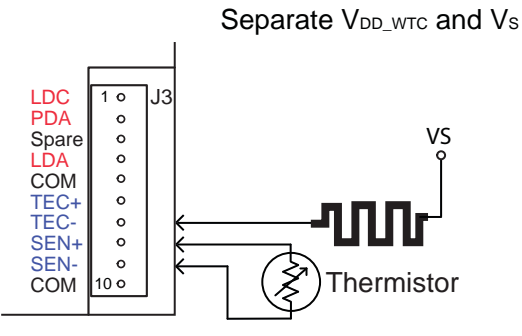

LIM A trimpot setting is irrelevant

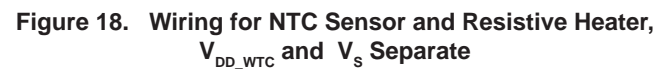

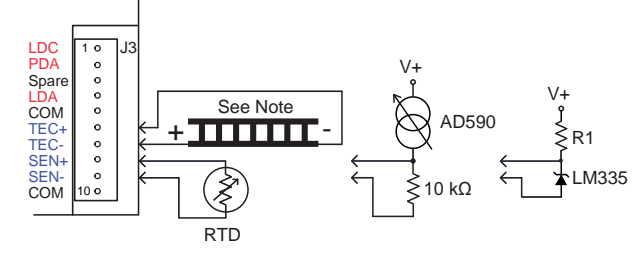

Note: Current flows from TEC- to TEC+. Connect the TEC+ lead to pin J3-7 and the TEC- lead to pin J3-6. Keep the wires as short as possible to reduce lead voltage drop at high current.

Refer to AD590 and LM335 datasheets for instructions on using those sensors.

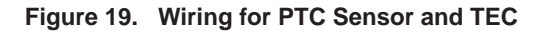

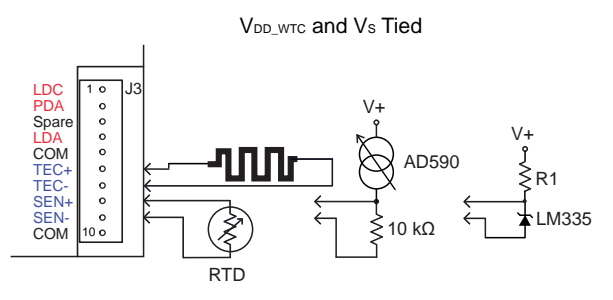

Set LIM B trimpot to zero (fully counterclockwise)

Refer to AD590 and LM335 datasheets for instructions on using those sensors.

**Figure 20. Wiring for PTC Sensor with Resistive Heater,**   $V_{DDWTC}$  and  $V_S$  Tied

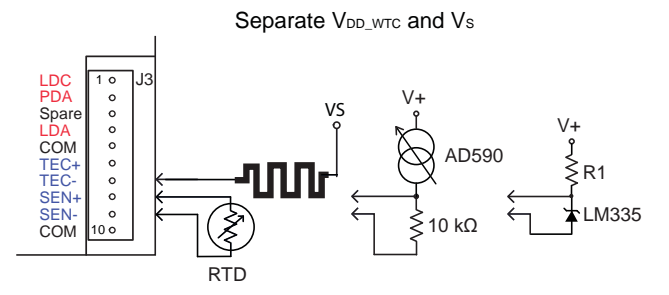

LIM B trimpot setting is irrelevant

Refer to AD590 and LM335 datasheets for instructions on using those sensors.

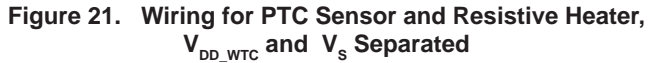

#### SENSORS OTHER THAN A 10 K $\Omega$  Thermistor

The LDTCxx20 is factory-configured to bias a 10 k $\Omega$ thermistor with 100 μA current, but with simple modifications other sensors can be used. The instructions for making the changes are included here, and are recommended for users with experience soldering surface mounted components. These modifications can be made at the factory, as well.

#### SET THE SENSOR BIAS CURRENT RESISTOR

To change the sensor bias current, the 1206-sized surface mount R<sub>BIAS</sub> resistor must be replaced. Table 8 indicates the proper  $R_{\text{\tiny{BIAS}}}$  and  $R_{\text{\tiny{S}}}$  values, and Figure 22 shows the location of the  $\text{R}_\text{\tiny{BIAS}}$  resistor and  $\text{R}_\text{\tiny{S}}$  pins.

The  $I<sub>BIAS</sub>$  current can be adjusted to other values based on the value of  $R<sub>BIAS</sub>$ , according to the relation:

**Equation 8. RBIAS = 2 / IBIAS (Ω)**

The 100  $\Omega$  sensor gain resistor (R<sub>s</sub>) may need to be added to two pins that protrude from the top of the circuit board (read the **Adjust Sensor Gain** section below).

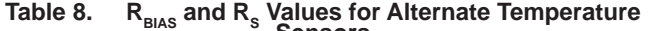

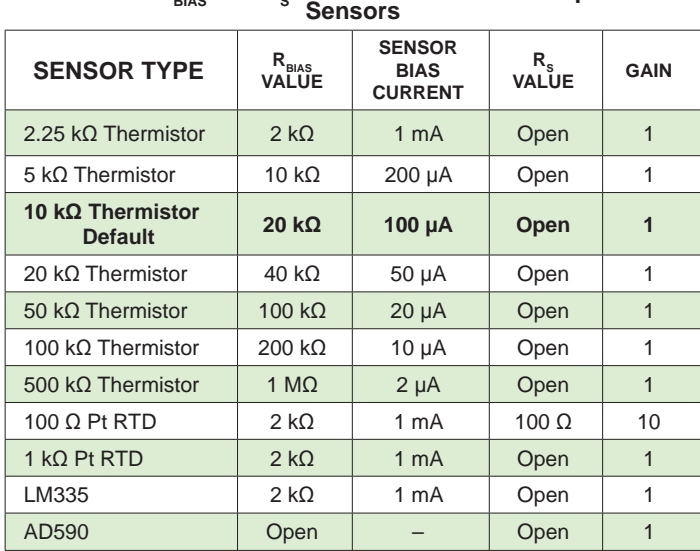

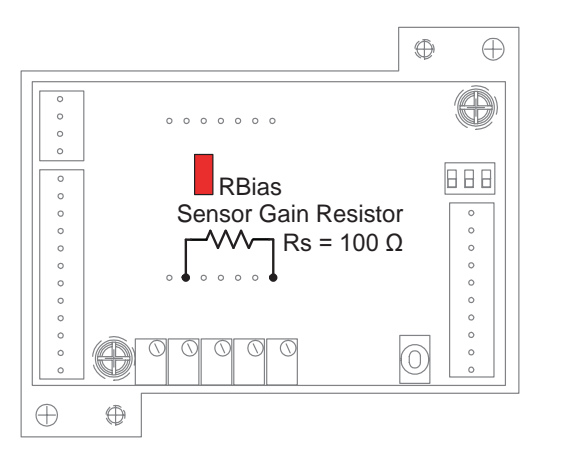

Figure 22. Sensor Gain Resistor and Location of R<sub>BIAS</sub> -**Rev C only**

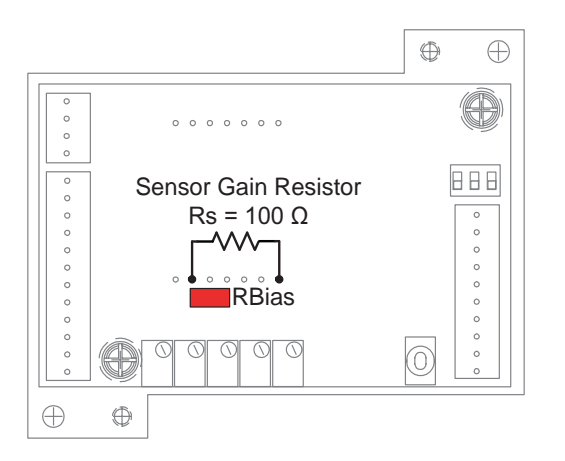

Figure 23. Sensor Gain Resistor and Location of R<sub>BIAS</sub> — **Rev A & B only**

### ADJUST SENSOR GAIN

If the desired temperature setpoint results in a sensor voltage below 250 mV, the temperature controller may not achieve high levels of precision and stability. In such cases the sensor voltage can be amplified by a factor of 10 by adding a 100 Ω sensor gain resistor  $(R<sub>s</sub>)$  as shown in **Figure 22**.

Adding the sensor gain resistor to amplify the sensor voltage requires amplifying the setpoint voltage, as well. For example, in a system using a 100  $\Omega$  RTD biased at 1 mA, the actual sensor voltage is 110 mV at 25 $^{\circ}$ C. If the R<sub>s</sub> resistor is added, the controller will amplify the voltage internally to 1.10 V. The temperature setpoint value, therefore, will also have to be 1.10 V.

### USE THE LM335

To use an LM335 sensor refer to **Table 7** for wiring instructions specific to your application. Refer to the sensor datasheet for the external resistor value and temperature transfer function. Change the R<sub>BIAS</sub> resistor to 2 kΩ.

### USE THE AD590

To use an AD590 sensor refer to **Table 7** for wiring instructions specific to your application. Refer to the sensor datasheet for supply voltage requirements and temperature transfer function. Remove  $R_{BIAS}$  from the LDTC.

#### ADJUST THE PHOTODIODE FEEDBACK CURRENT RANGE

The photodiode feedback resistor (R31) is 1 k $\Omega$  ±1%, which sets the maximum photodiode feedback current to 2 mA. The  $R_{\text{pn}}$  resistor can be changed in order to adjust the photodiode feedback range.

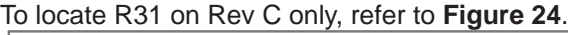

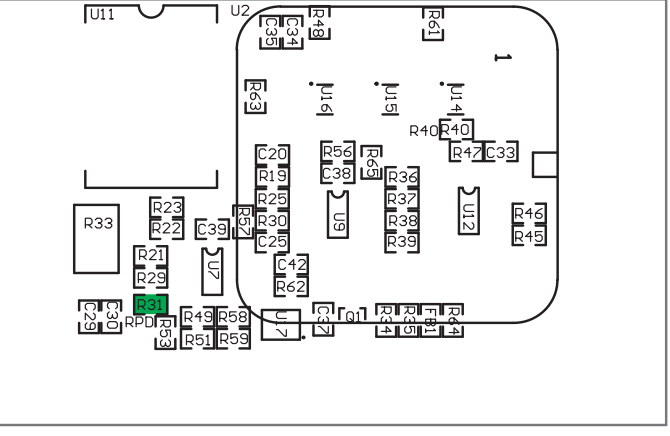

Figure 24. R<sub>PD</sub> Component Locator (Bottom of Board) — **Rev C only**

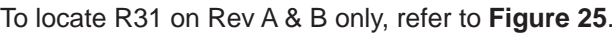

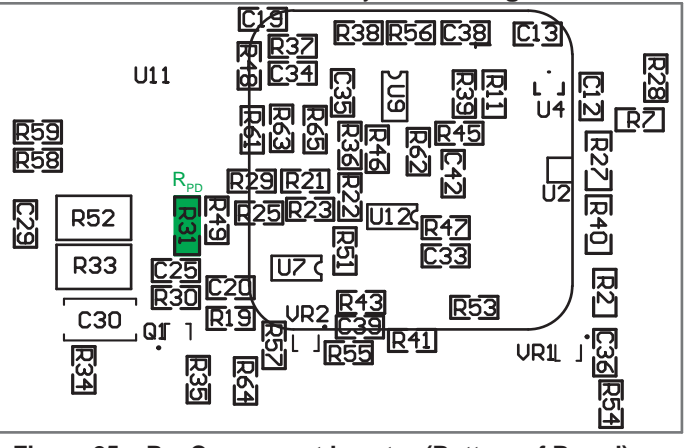

Figure 25. R<sub>PD</sub> Component Locator (Bottom of Board) — **Rev A & B only**

To change  $R_{\text{pn}}$ ,

- 1. Remove the four screws from the four supports and lift off the PCB to access the parts on the bottom side of the board.
- 2. Calculate  $R_{pD}$  value using **Equation 3** --  $I_{pDMAX}$  is in mA and R<sub>PD</sub> is in Ω.

#### **Equation 3.** Calculate R<sub>PD</sub>

$$
I_{\text{PDMAX}} = \left(\begin{array}{c} 2 \\ R_{\text{PD}} \end{array}\right)
$$

- 3. Change R31 appropriately.
- 4. Replace thermal compound on the FL500(s) and reinstall PCB on the supports.

#### EXTERNAL SETPOINT CIRCUITS

With the TREF and LDREF switches set to EXT (up) the LDTC will reference the analog inputs for the temperature and laser current setpoints, respectively.

In both cases, a benchtop voltage source or DAC can be used to generate the signal, or a simple voltage source circuit can be built; refer to **Figure 26** and **Figure 27**.

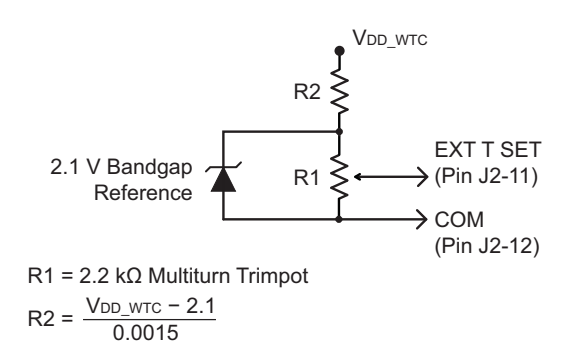

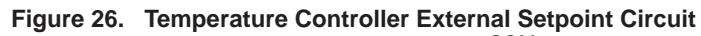

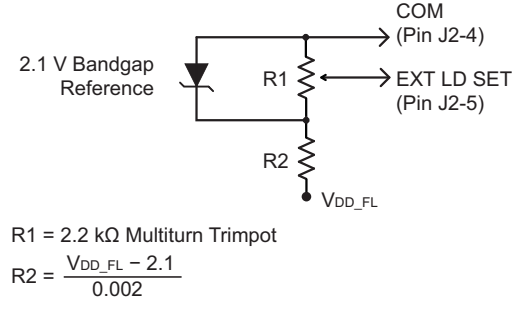

**Figure 27. Laser Driver External Setpoint Circuit**

#### AN ALTERNATE METHOD FOR SETTING THE LASER DRIVER CURRENT LIMIT

The laser drive current can be set while using the test load, as recommended on **page 15**, or it can be set while monitoring an internal test point. Using this method, it is not necessary to connect a test load or switch on the driver output, but the cover must be removed from the LDTC.

Refer to the datasheet for your laser diode to find the maximum recommended forward current, I<sub>LIM</sub>. Then calculate the test point voltage value for the current limit setting. The transfer function is found in **Table 2**, and varies according to the controller model number.

#### **Equation 4.**  $V_{LDMM} = I_{LM}$  / Transfer Function

Remove the two screws securing the cover of the LDTCxx20, lift off the cover, and locate the test point above the I LIM trimpot; refer to **Figure 28** for Rev C only and **Figure 29** for Rev A & B only. Connect the positive lead of the DVM to the test point, and the negative lead to one of the ground pins on the J2 connector.

Connect the laser driver power supply and switch it on.

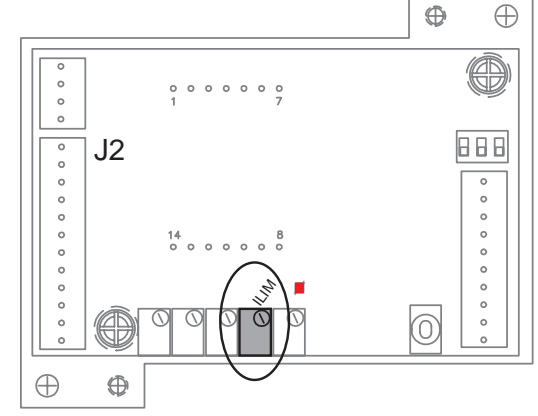

**Figure 28. Current Limit Test Point and Trimpot — Rev C only**

Adjust the I LIM trimpot until the voltage displayed on the multimeter matches the  $V_{\text{IDIUM}}$  value calculated above.

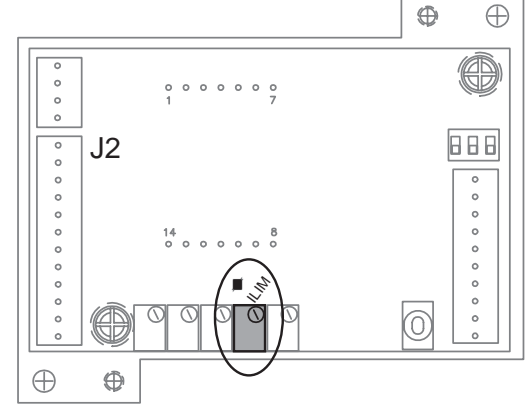

**Figure 29. Current Limit Test Point and Trimpot — Rev A & B only**

#### SAFELY TIE THE POWER SUPPLY INPUTS

If the laser diode is case-grounded with the laser anode tied to the case, then special attention must be paid to the power supply wiring.

**Figure 30** is a block diagram of the LDTC laser controller; internally the  $V_{DD-FL}$  pin is connected directly to the laser anode pin.

### INCORRECT

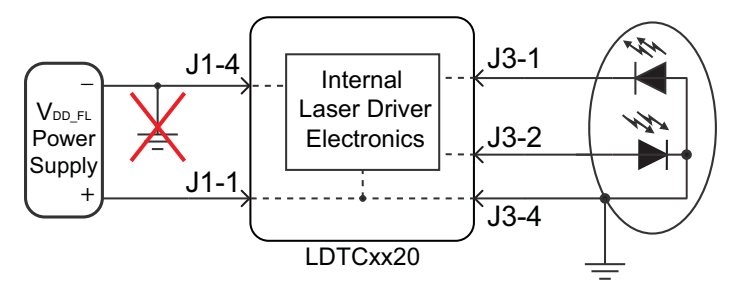

**Figure 30. Case-Shorted Laser and Earth-Grounded Power Supply**

Note that if the negative terminal of the power supply ground is connected to earth ground, then the power supply is effectively shorted to ground via the laser diode case. The power supply will overheat, blow a fuse, or otherwise fail.

To remedy the situation, connect the GND pin on connector J1 to the negative terminal of the power supply, but not to Earth ground. Refer to **Figure 31**.

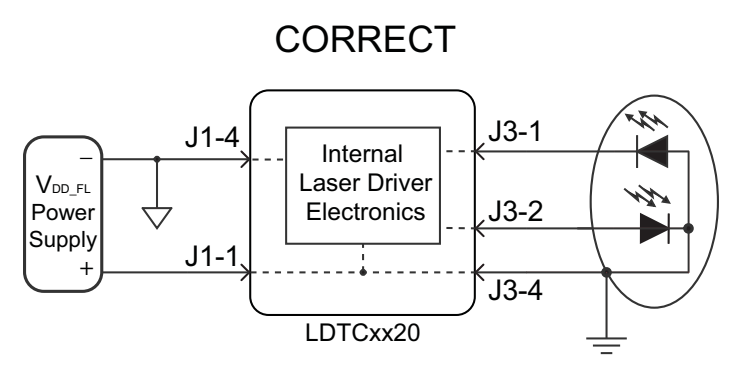

**Figure 31. Case-Shorted Laser and Floating-Ground Power Supply**

Similarly, if the laser package connects either the TEC or thermistor to the case, then the TE power supplies must be floating with respect to earth ground.

If you have questions about connecting your power supplies, contact the factory immediately.

### SAFE OPERATING AREA CALCULATION

To determine if the LDTC controller is suitable for your application and if it will be operating in the safe range, consult the instructions for calculating the Safe Operating Area online at:

Laser Diode Drivers:

http://www.teamwavelength.com/support/calculator/soa/soald.php Temperature Controllers:

http://www.teamwavelength.com/support/calculator/soa/soatc.php

If you have any questions about the Safe Operating Area calculator, call the factory for free and prompt technical assistance.

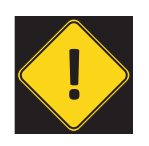

IT IS IMPERATIVE THAT YOU VERIFY THE UNIT WILL OPERATE WITHIN THE INTERNAL HEAT DISSIPATION SAFE OPERATING AREA (SOA).

OPERATING THE CONTROLLER OUTSIDE THE SOA MAY DAMAGE OR DESTROY THE LDTC AND/OR LOADS.

We recommend using the online SOA calculators rather than the charts provided here. The online calculators take into consideration operating temperature, heatsinks, and airflow.

Follow these steps to use the SOA Chart to determine if the LDTC will be operating safely. Refer to the example SOA chart in **Figure 32**. SOA charts for the LDTCxx20 are shown in **Figure 33, Figure 34, and Figure 35.**

- Determine the  $V_{DD-FL}$  supply voltage for the laser driver. For this example assume  $V_{DD-FL} = 8 \text{ VDC}.$
- Refer to the laser datasheet to find the maximum voltage ( $V_{MAX}$ ) and current ( $I_{MAX}$ ) specifications. For this example, assume  $V_{MAX} = 1.8$  V and  $I_{MAX} = 425$  mA.
- Calculate the voltage drop across the controller:

#### **Equation 1.**  $V_{\text{DROP}} = V_{\text{DD-FI}} - V_{\text{MAX}}$

- 
- Mark  $V_{\text{DROP}}$  on the X-axis, and extend a line upward • Mark  $I_{MAX}$  on the Y-axis, and extend a line to the right
- until it intersects the  $V_{DROP}$  line • On the X-axis, mark the supply voltage  $(V_{DD|FI})$
- Extend a diagonal line from  $\mathsf{V}_{\mathsf{DD\_FL}}$  to the intersection of the  $\rm V_{_{DROP}}$  and I $_{\rm MAX}$  lines; this is the Load Line
- If the Load Line crosses the Safe Operating Area line at any point, the configuration is not safe

If the SOA calculator indicates the LDTC will be outside of the Safe Operating Area, the system must be changed so that less power is dissipated within the driver. See Application Note *AN-LDTC01: The Principle of the Safe Operating Area* for information on shifting the Load Line.

After changing any of the parameters, recalculate the SOA to make sure the controller will operate safely. If you have questions, or run into difficulties calculating the SOA, contact Wavelength Electronics for assistance.

The SOA chart must be examined for both the laser driver and for the temperature controller.

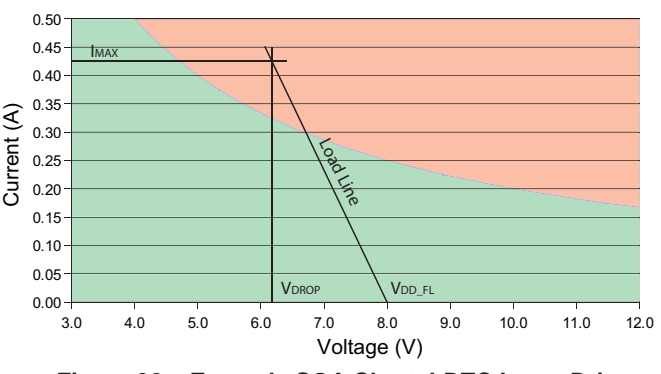

**Figure 32. Example SOA Chart, LDTC Laser Driver**

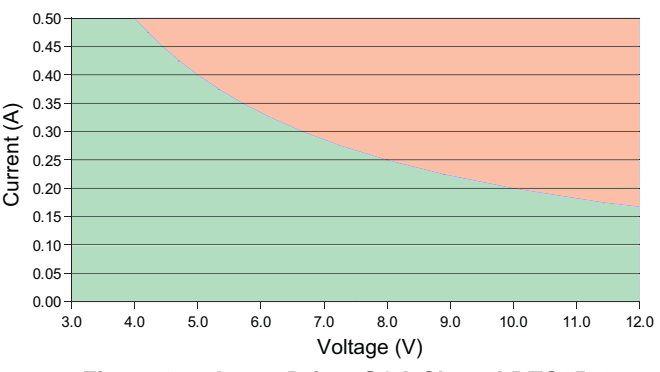

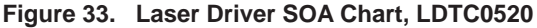

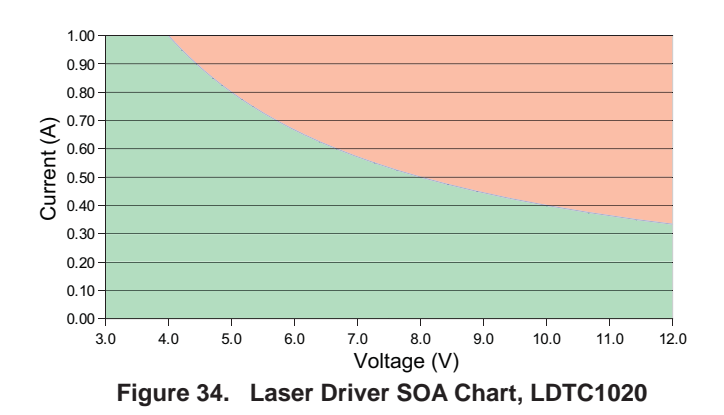

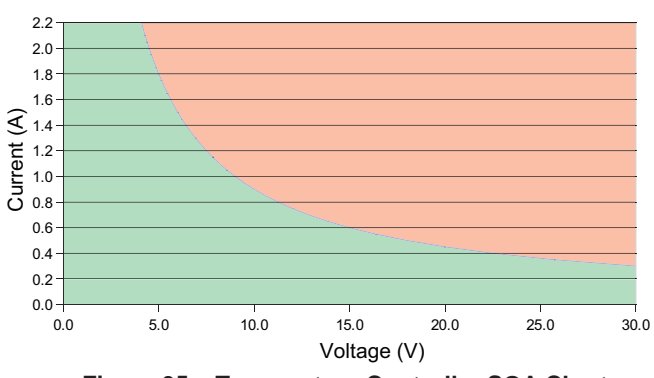

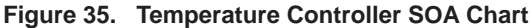

# TROUBLESHOOTING -- TEMPERATURE CONTROLLER

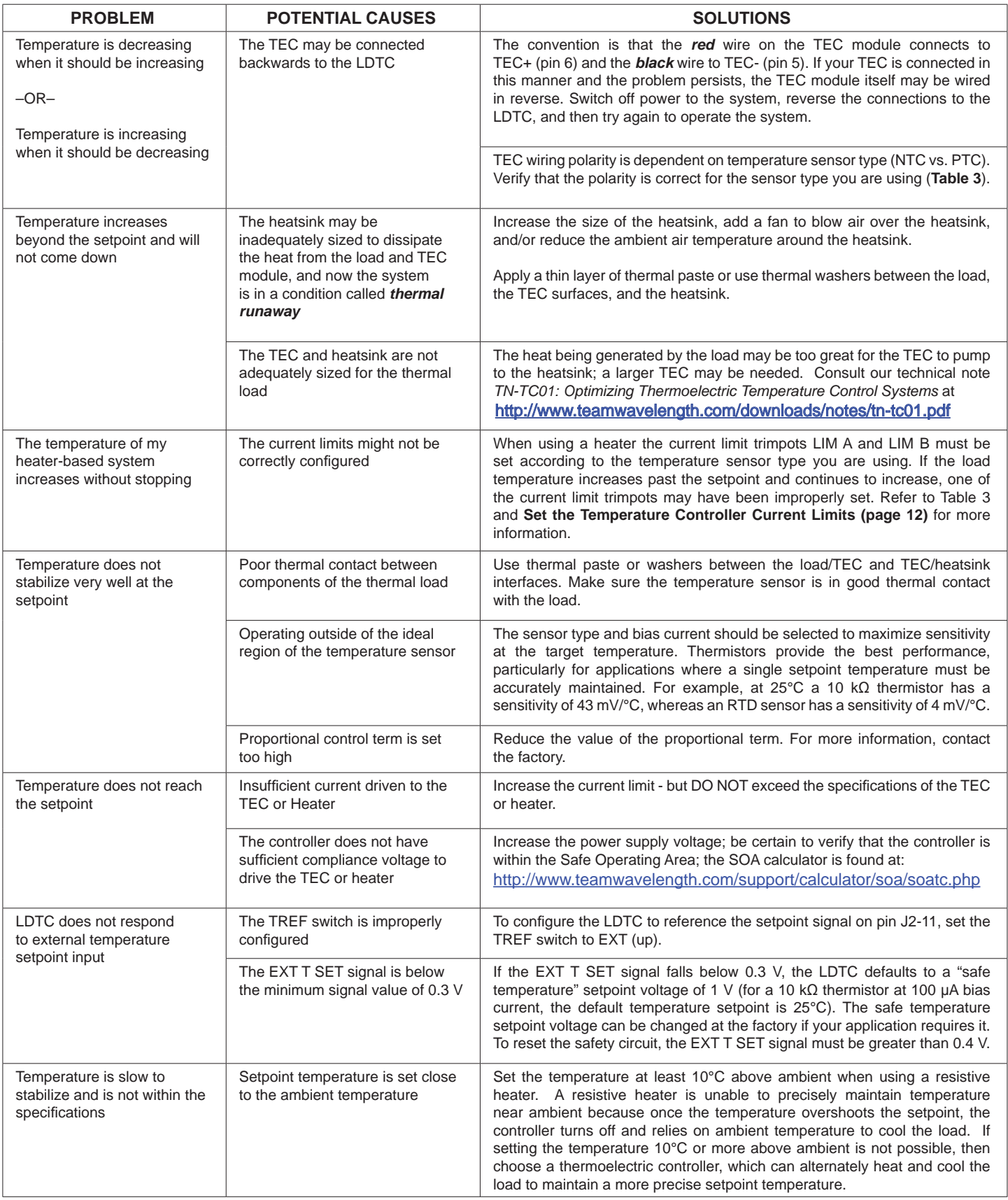

# TROUBLESHOOTING -- LASER DRIVER

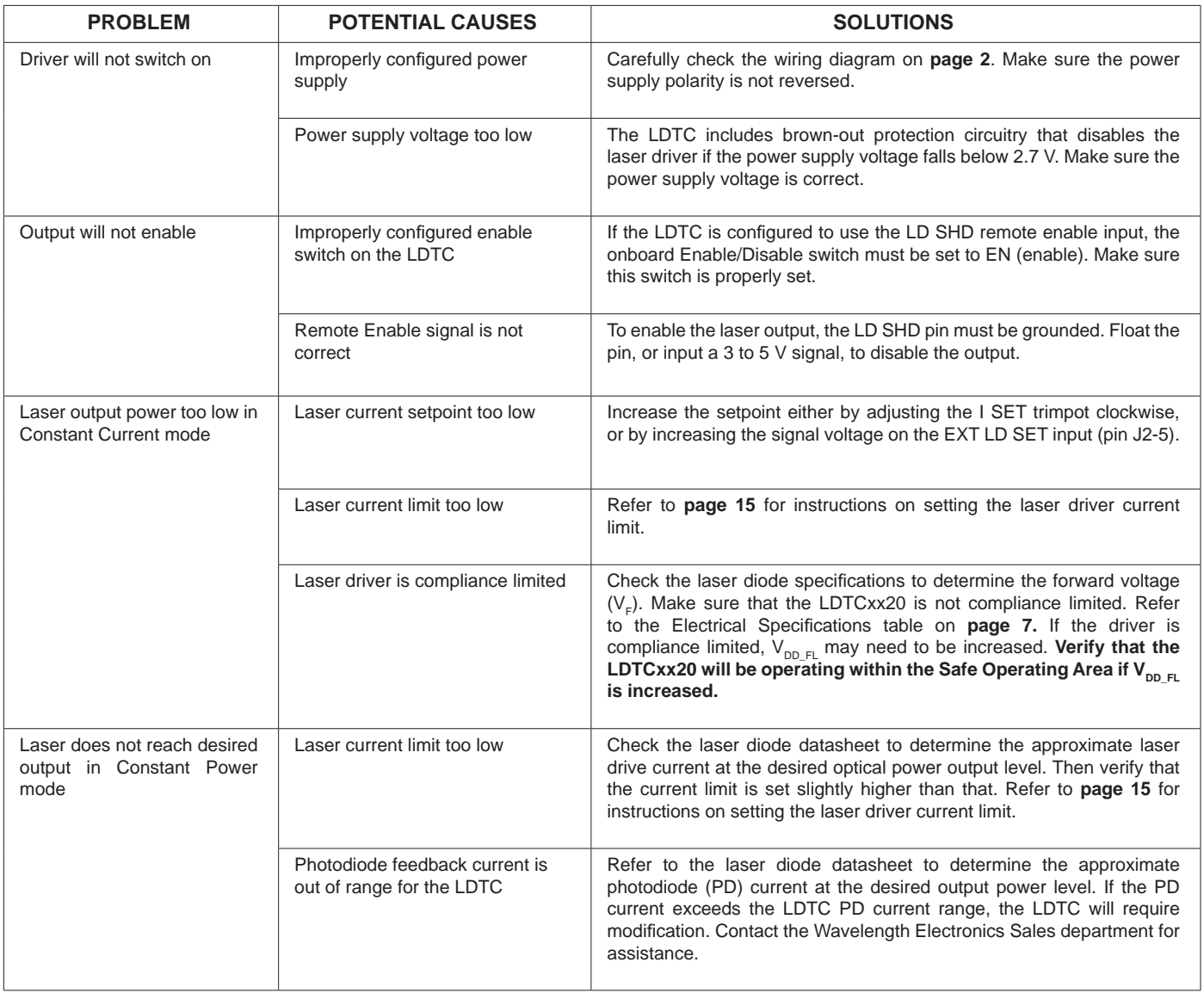

## CABLING SPECIFICATIONS

#### POWER CABLE -- WCB303; INCLUDED WITH LDTCXX20

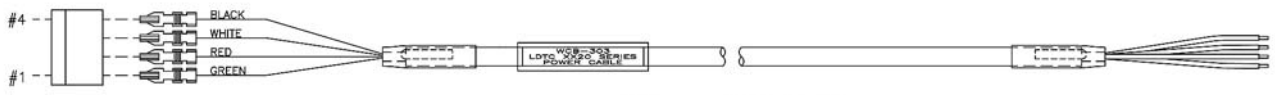

Molex KK 7880 Series Connector Housing: Molex 10-11-2043 Pin: Molex 46999-0101 36" Long, 22 AWG

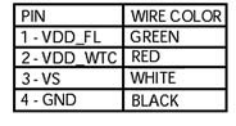

#### OUTPUT CABLE TO TEC & LD -- WCB301; INCLUDED WITH LDTCXX20

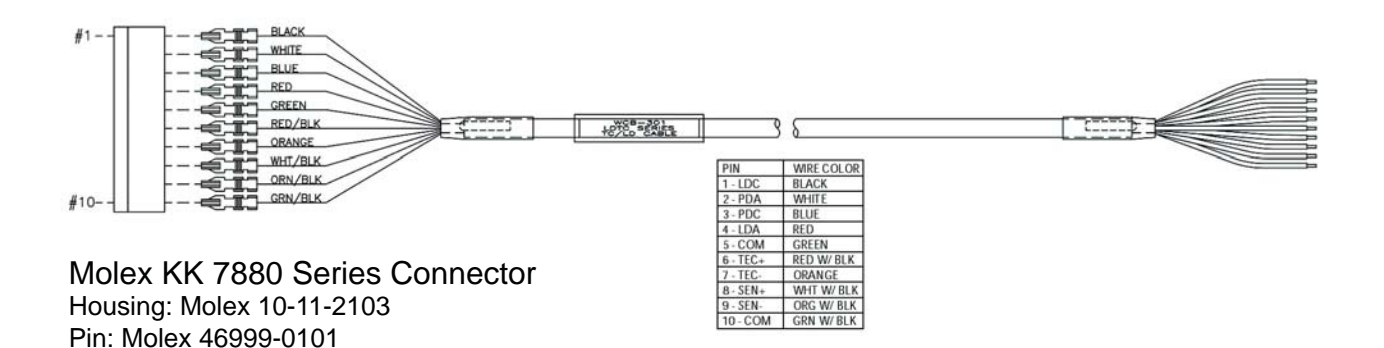

36" Long, 22 AWG

#### I/O CABLE -- WCB302; INCLUDED WITH LDTCXX20

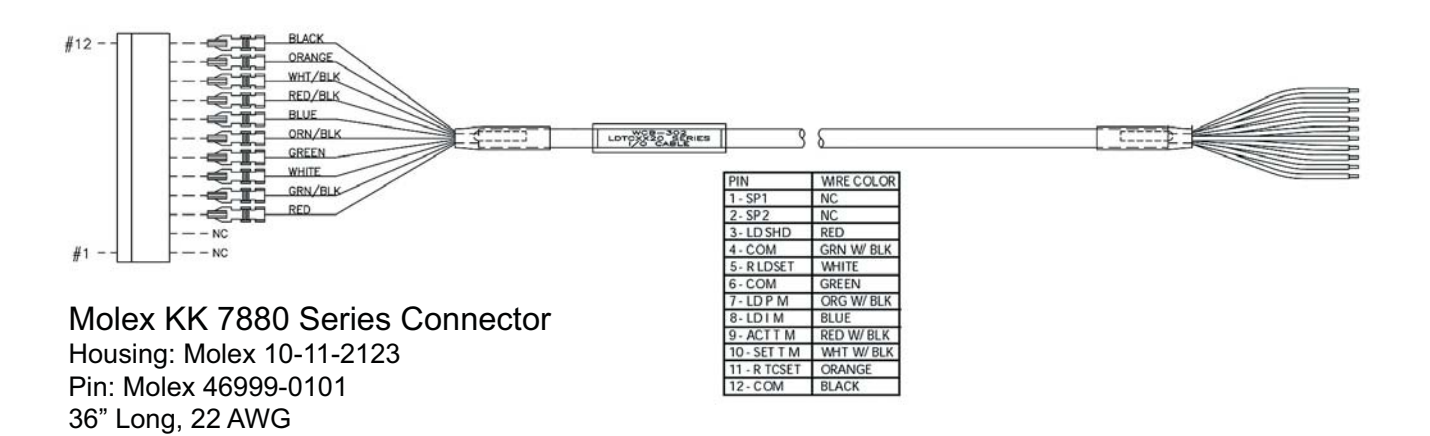

# MECHANICAL SPECIFICATIONS

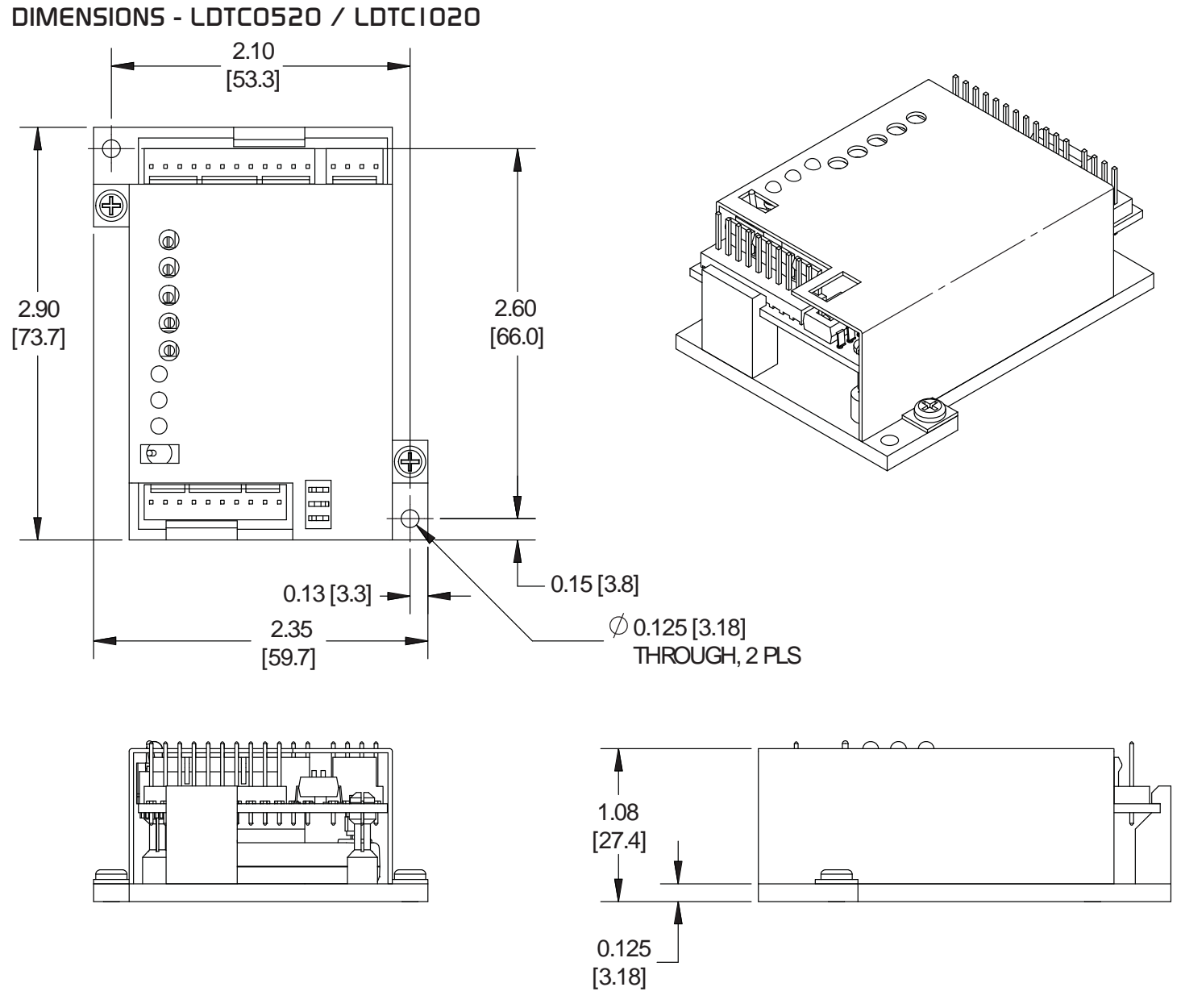

**Figure 36. LDTC0520 / LDTC1020 Dimensions** All Tolerances ±5%; units in inches [mm]

### CERTIFICATION AND WARRANTY

#### **CERTIFICATION**

Wavelength Electronics, Inc. (Wavelength) certifies that this product met its published specifications at the time of shipment. Wavelength further certifies that its calibration measurements are traceable to the United States National Institute of Standards and Technology, to the extent allowed by that organization's calibration facilities, and to the calibration facilities of other International Standards Organization members.

#### **WARRANTY**

This Wavelength product is warranted against defects in materials and workmanship for a period of one (1) year from date of shipment. During the warranty period, Wavelength will, at its option, either repair or replace products which prove to be defective.

#### WARRANTY SERVICE

For warranty service or repair, this product must be returned to the factory. An RMA is required for products returned to Wavelength for warranty service. The Buyer shall prepay shipping charges to Wavelength and Wavelength shall pay shipping charges to return the product to the Buyer upon determination of defective materials or workmanship. However, the Buyer shall pay all shipping charges, duties, and taxes for products returned to Wavelength from another country.

#### LIMITATIONS OF WARRANTY

The warranty shall not apply to defects resulting from improper use or misuse of the product or operation outside published specifications. No other warranty is expressed or implied. Wavelength specifically disclaims the implied warranties of merchantability and fitness for a particular purpose.

#### EXCLUSIVE REMEDIES

The remedies provided herein are the Buyer's sole and exclusive remedies. Wavelength shall not be liable for any direct, indirect, special, incidental, or consequential damages, whether based on contract, tort, or any other legal theory.

#### REVERSE ENGINEERING PROHIBITED

Buyer, End-User, or Third-Party Reseller are expressly prohibited from reverse engineering, decompiling, or disassembling this product.

#### NOTICE

The information contained in this document is subject to change without notice. Wavelength will not be liable for errors contained herein or for incidental or consequential damages in connection with the furnishing, performance, or use of this material. No part of this document may be translated to another language without the prior written consent of Wavelength.

#### **SAFETY**

There are no user-serviceable parts inside this product. Return the product to Wavelength Electronics for service and repair to ensure that safety features are maintained.

#### LIFE SUPPORT POLICY

This important safety information applies to all Wavelength electrical and electronic products and accessories:

As a general policy, Wavelength Electronics, Inc. does not recommend the use of any of its products in life support applications where the failure or malfunction of the Wavelength product can be reasonably expected to cause failure of the life support device or to significantly affect its safety or effectiveness. Wavelength will not knowingly sell its products for use in such applications unless it receives written assurances satisfactory to Wavelength that the risks of injury or damage have been minimized, the customer assumes all such risks, and there is no product liability for Wavelength. Examples of devices considered to be life support devices are neonatal oxygen analyzers, nerve stimulators (for any use), auto-transfusion devices, blood pumps, defibrillators, arrhythmia detectors and alarms, pacemakers, hemodialysis systems, peritoneal dialysis systems, ventilators of all types, and infusion pumps as well as other devices designated as "critical" by the FDA. The above are representative examples only and are not intended to be conclusive or exclusive of any other life support device.

#### REVISION HISTORY

DOCUMENT NUMBER: LDTC1020-00400

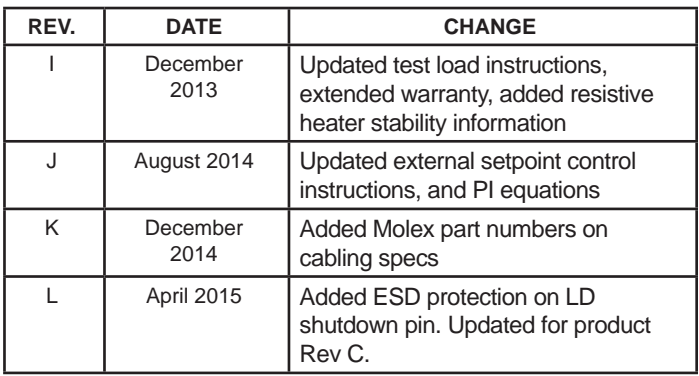

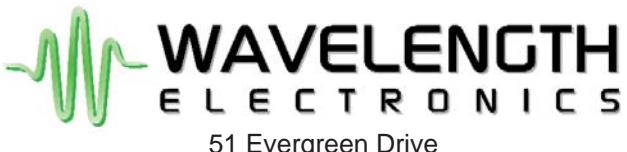

Bozeman, Montana 59771

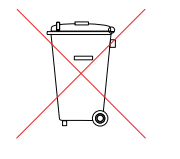

406-587-4910 (tel) 406-587-4911 (fax)

Sales & Tech Support sales@teamwavelength.com techsupport@teamwavelength.com